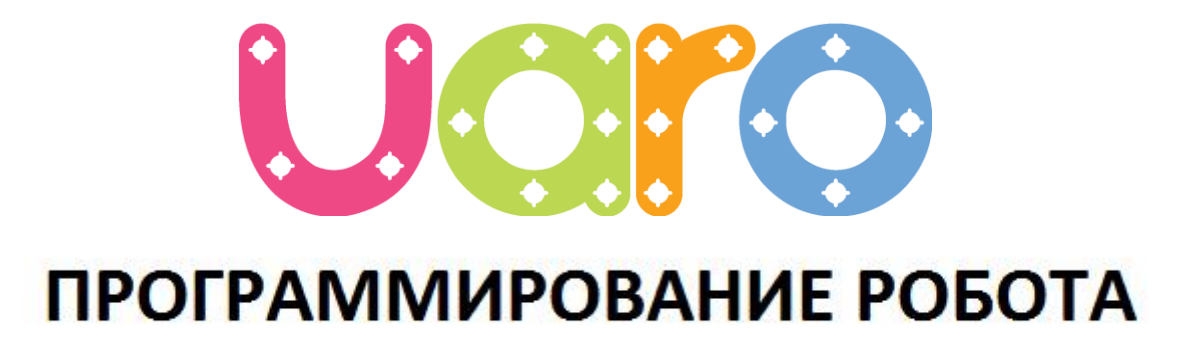

[www.roborobo.co.kr](http://www.roborobo.co.kr/)

#### **Contractor** C. Учебный курс UARO

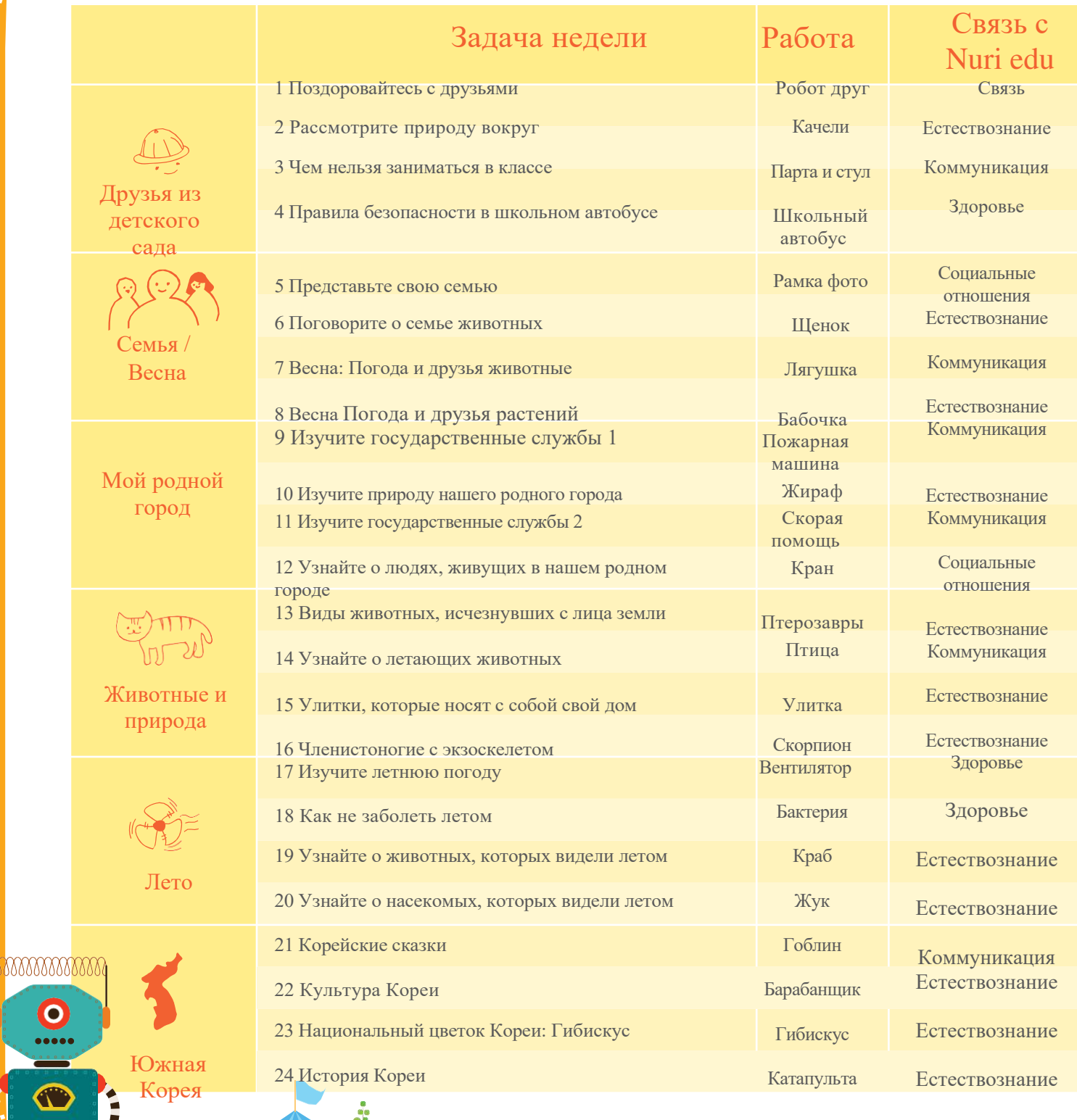

**Artist** 

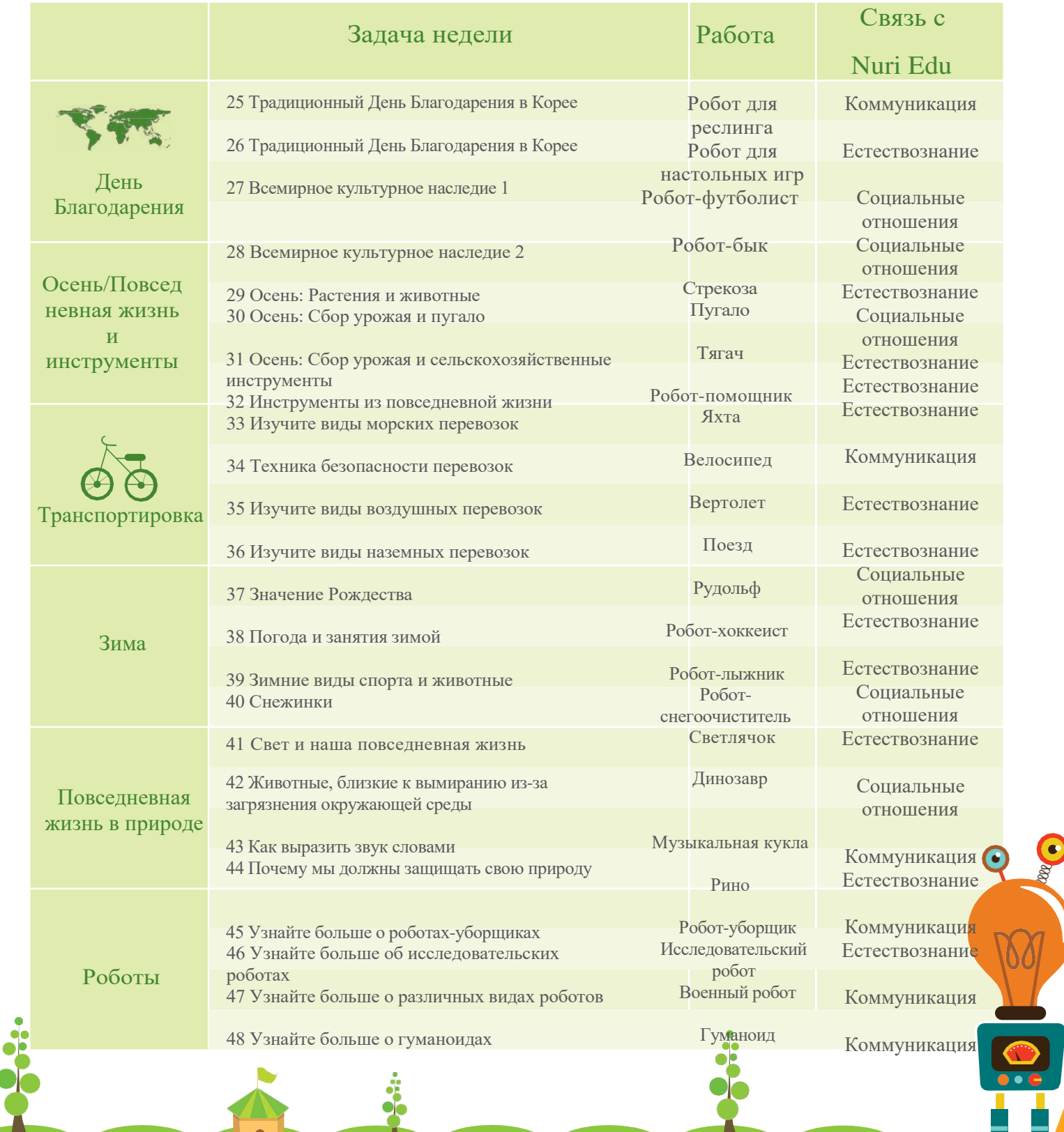

#### Прокатимся на лыжах!

 $\overline{\mathbf{D}}$ 

1

Робот-лыжник

 $-\dot{M}$ 

Лыжи - это увлекательный зимний спорт. Поместите наклейку друга, катающегося на лыжах.

m

# Кто прыгает лучше?

Трое друзей пробуют прыгнуть на лыжах. Подумайте, кто из них прыгнет дальше всех, и отметьте его знаком «О».

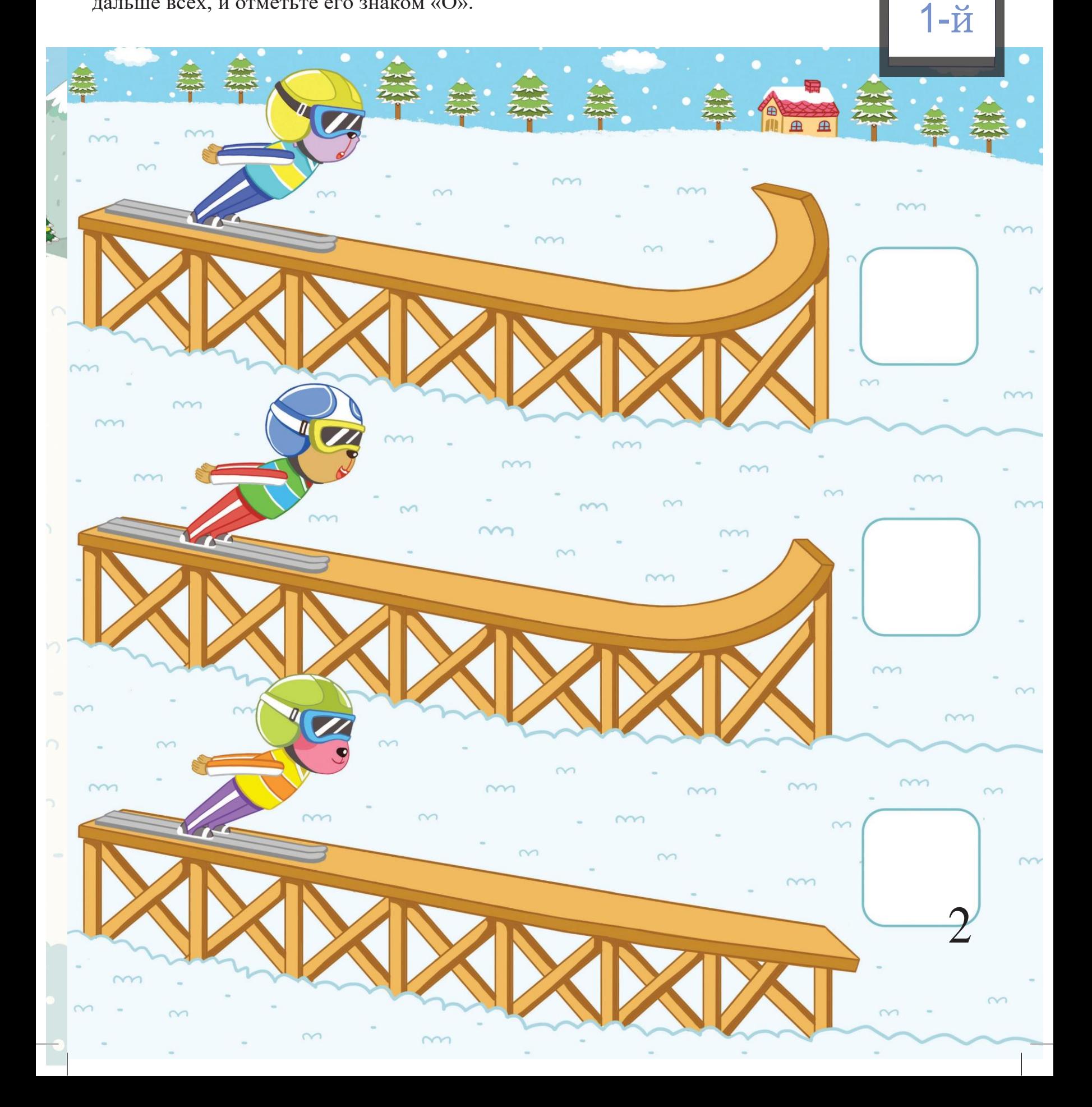

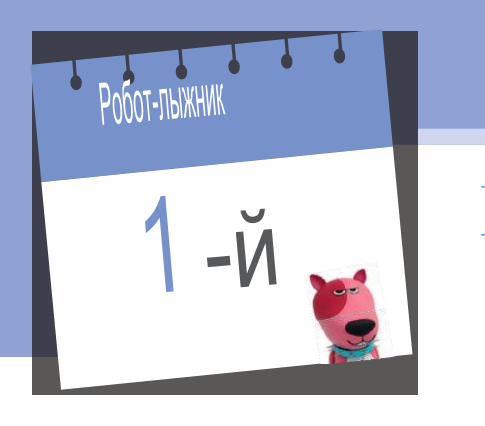

#### Программная игра

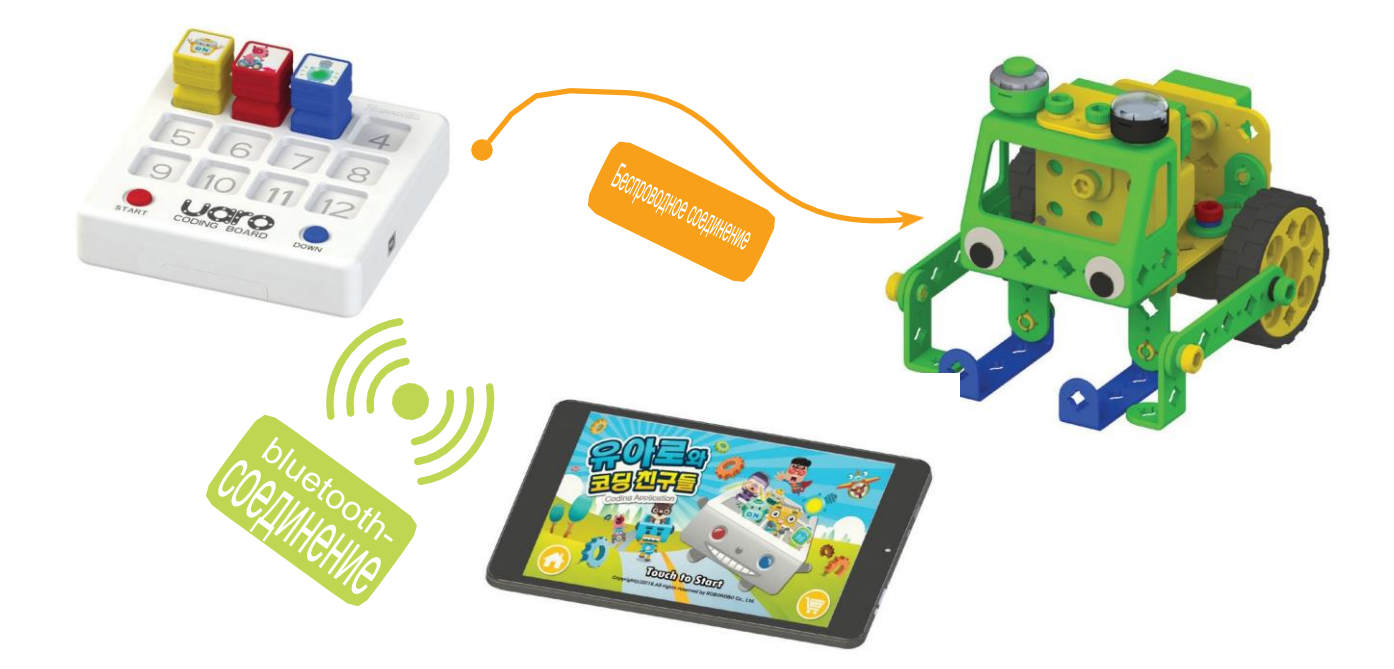

Чтобы использовать приложение, необходимо сначала соединить программную плату с роботом с помощью кабеля.

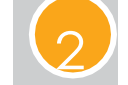

Включите робота и программную плату.

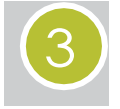

4

5

Выполните сопряжение планшета и программной платы с помощью bluetooth-модуля, установленного в программную плату.

Установите программные блоки на программную плату, и вы сможете изменять детали блоков в приложении.

Нажмите на клавишу загрузки (download) в приложении.

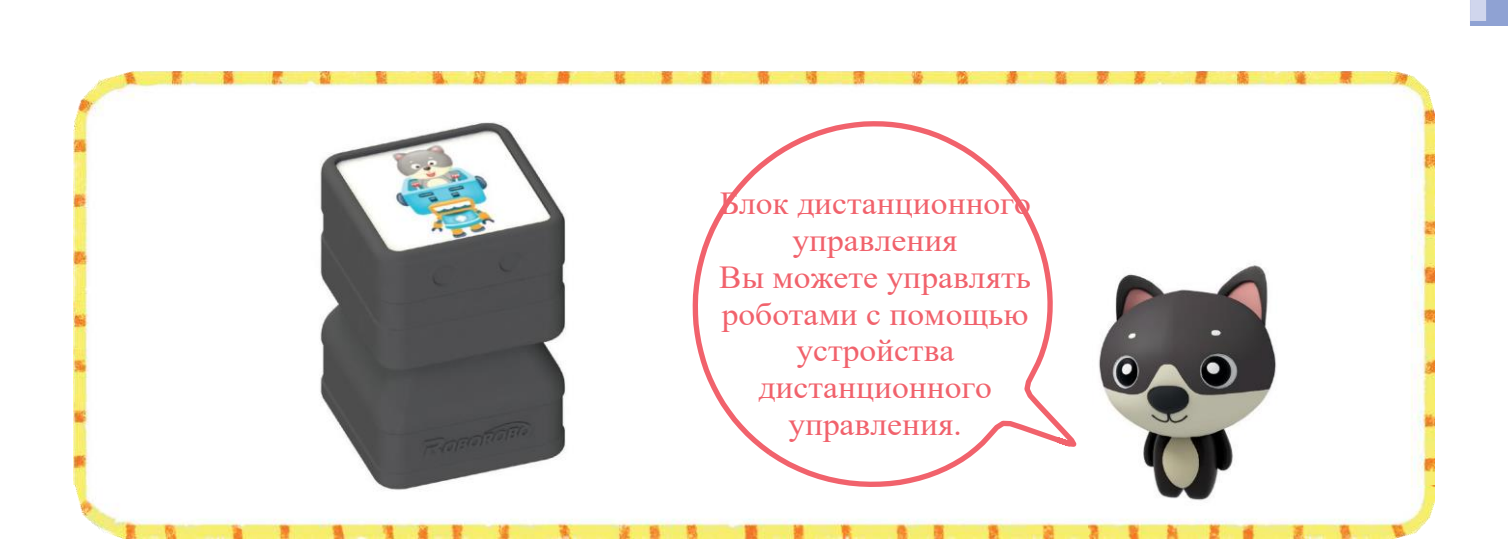

 $1-\check{M}$ 

Установите программный блок на программную плату, как показано на рисунке ниже. Блок появится также в приложении в соответствующей точке.

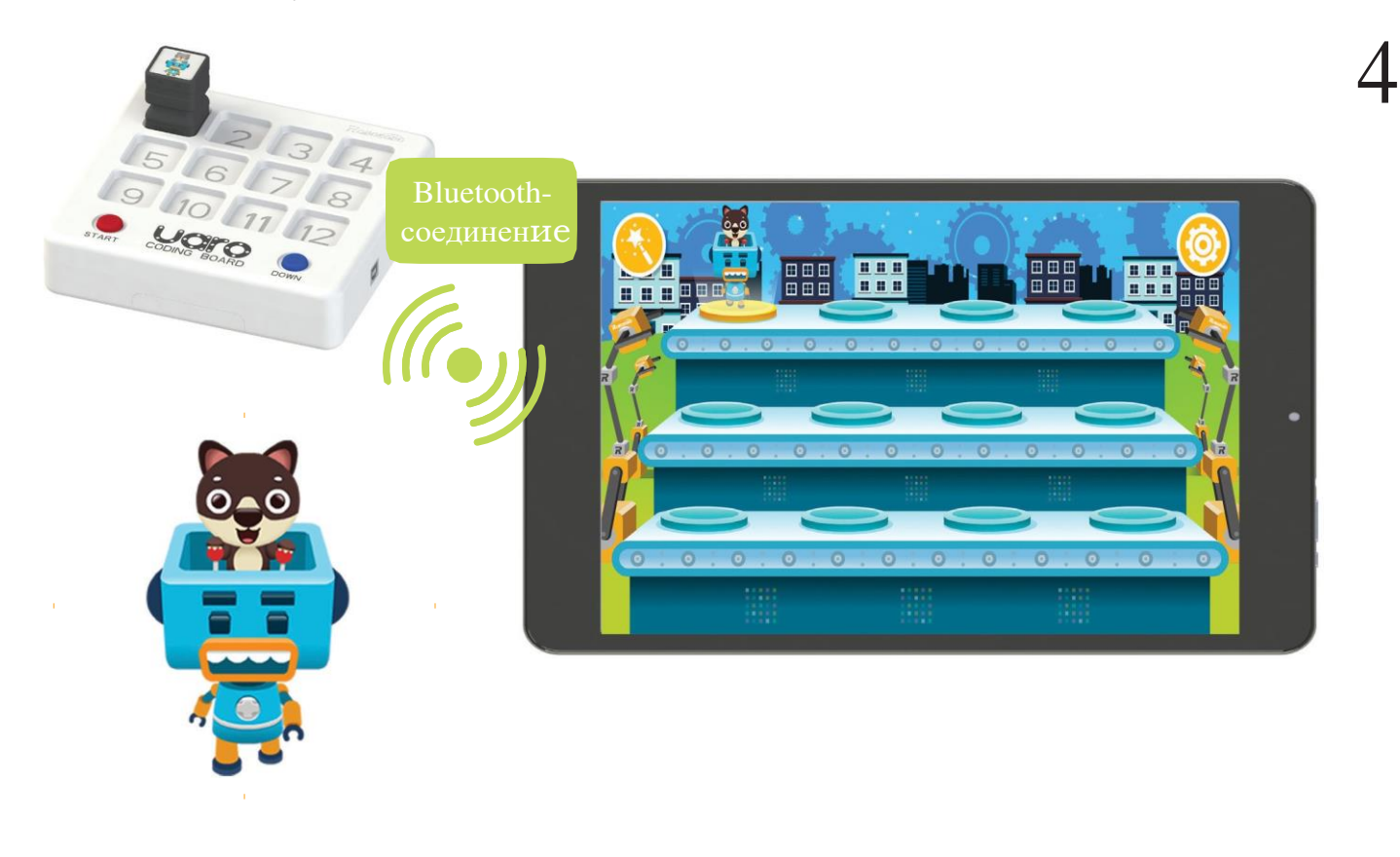

#### POGOT-XOKKENCT

# $\overline{2}$

Хоккей - это спорт, по условиям которого спортсмены катаются по льду на коньках и стараются забить шайбу в ворота команды-оппонента с помощью клюшки. Поместите наклейки спортинвентаря в пустые поля.

Робот-хоккеист

#### Найди спортинвентарь

 $1/1/1/1$ 

Для разных видов спорта требуется разный спортинвентарь. Проведите линию от каждого вида спортинвентаря к тому из ваших друзей, кому он подходит по виду спорта.

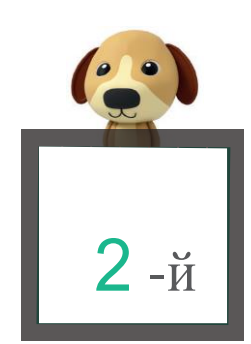

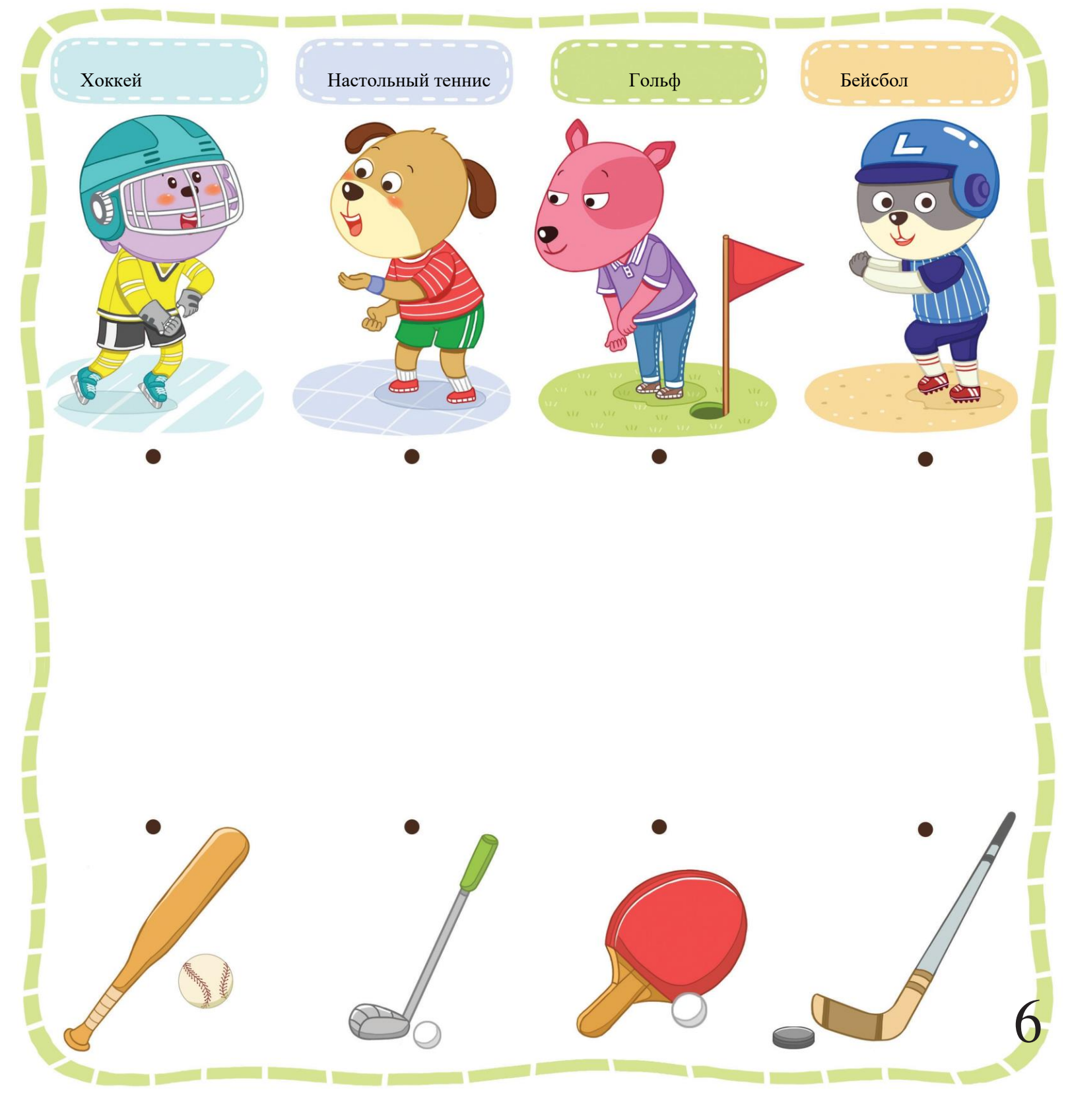

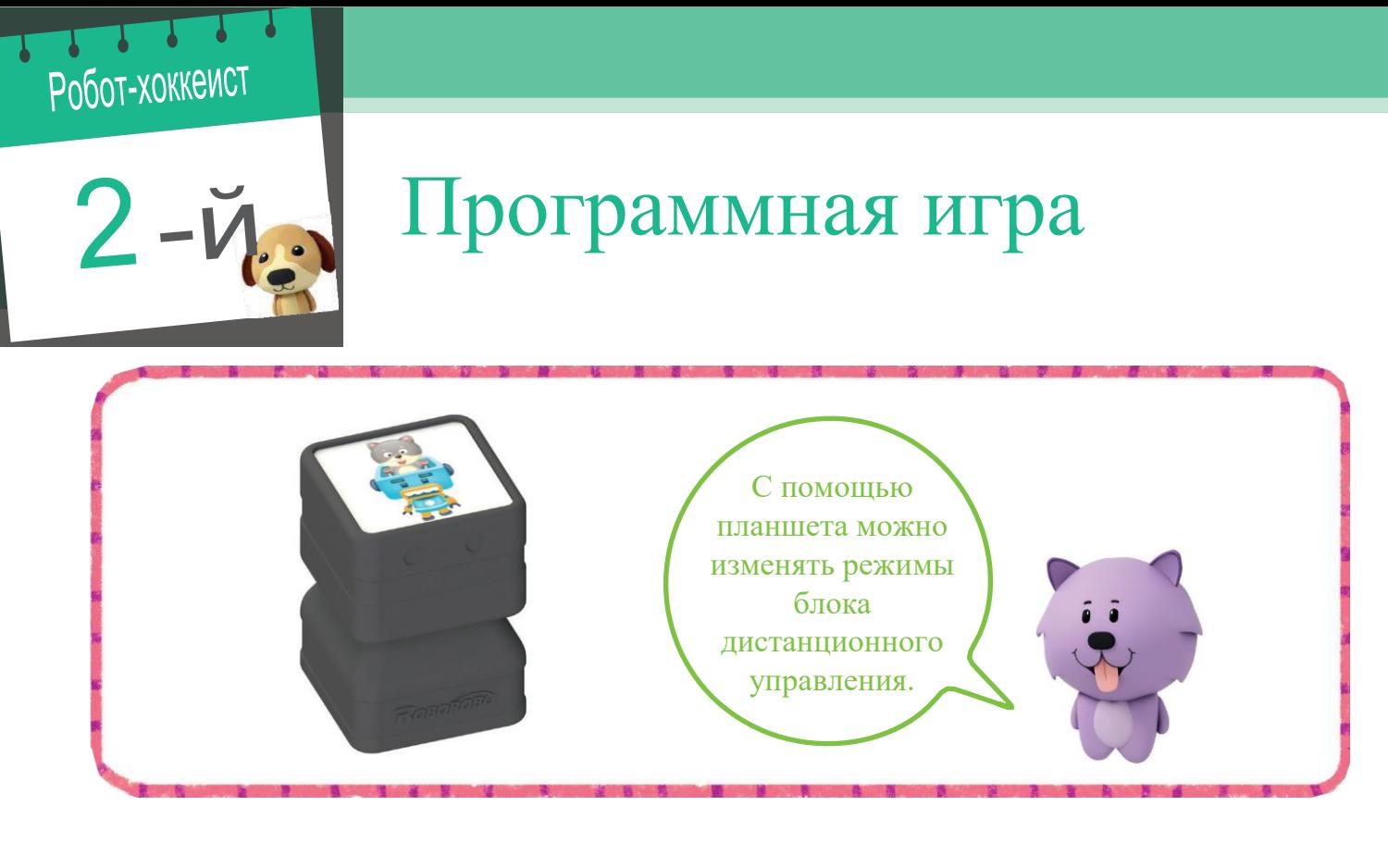

Если установить блок дистанционного управления на программную плату, какой персонаж появится в приложении?

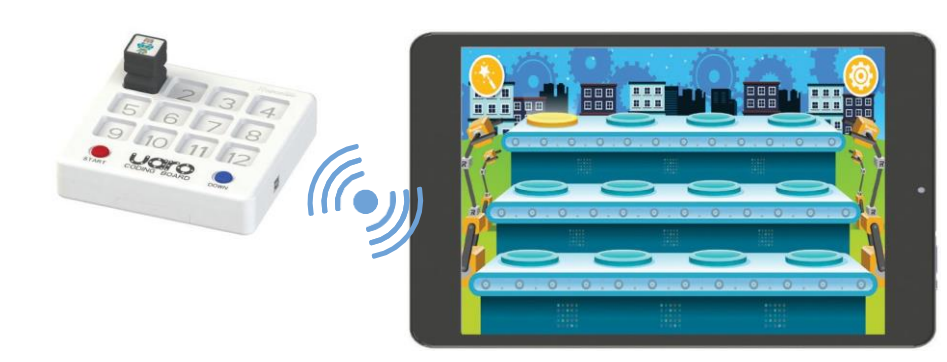

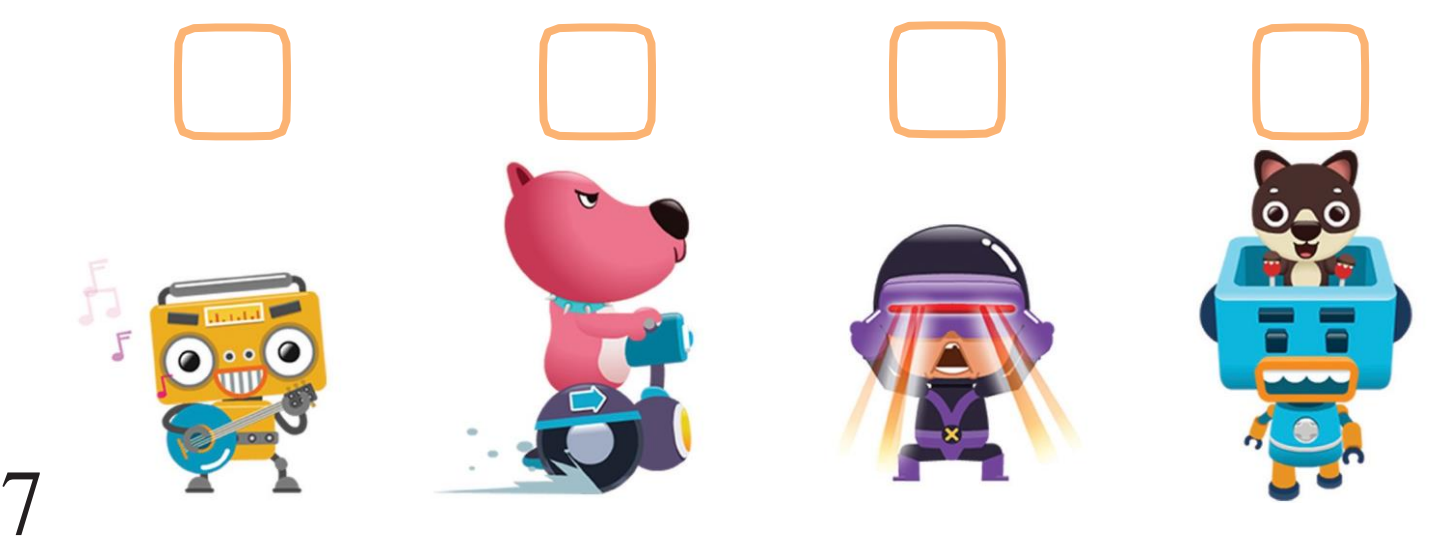

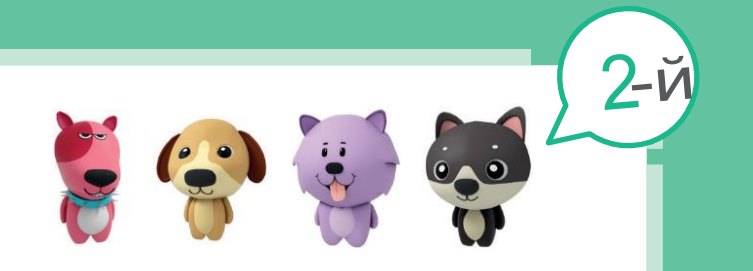

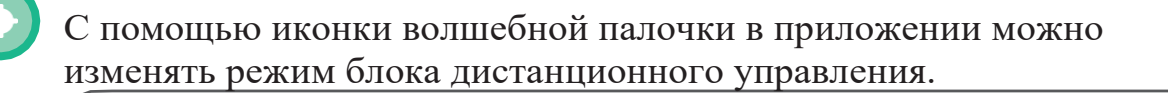

- 1. Перетащите иконку волшебной палочки к персонажу.
- 2. Выберите режим 2 и подтвердите.
- 3. Если вы меняете режим, количество звезд также меняется.
- Нажмите кнопку загрузки (download). Все готово.

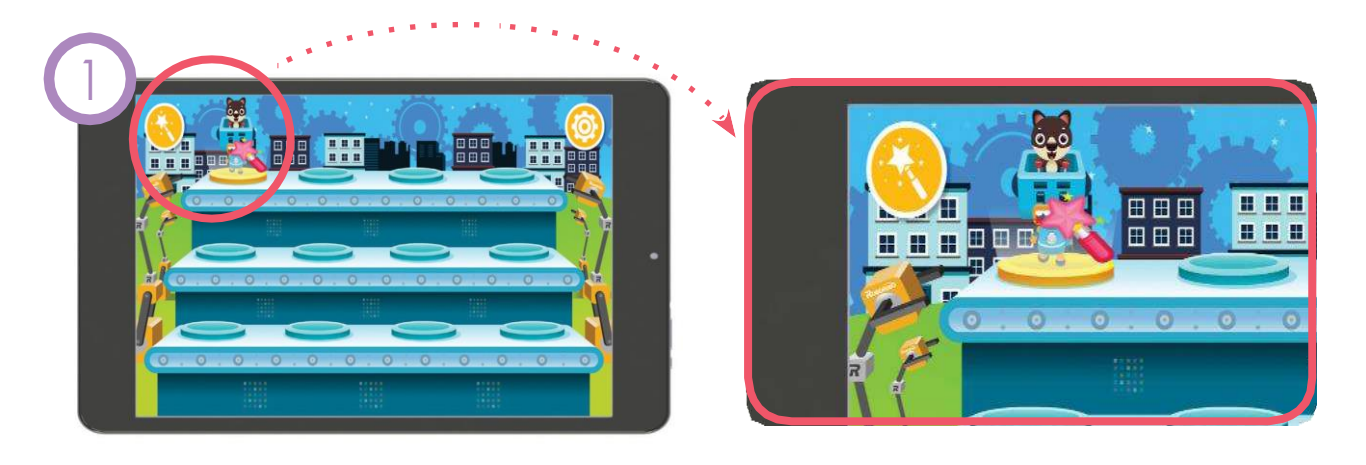

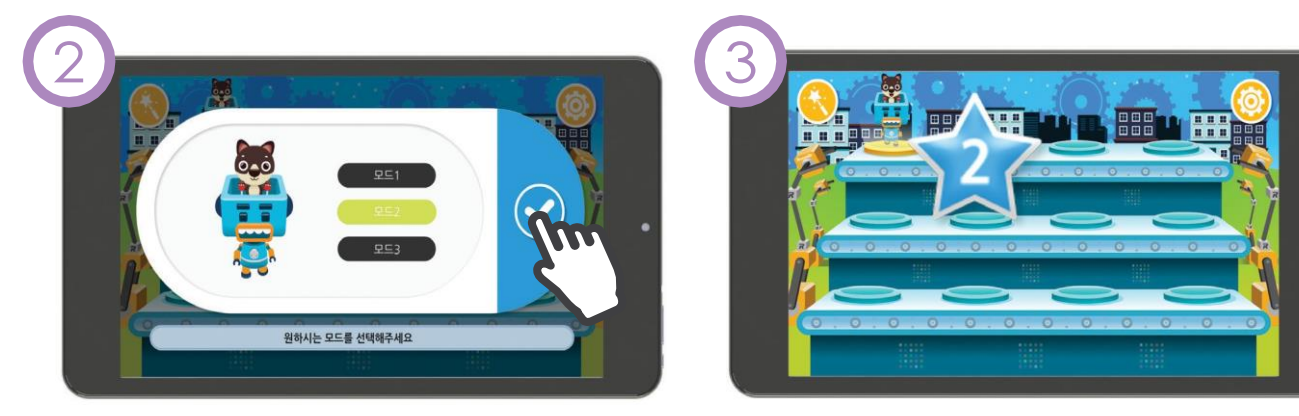

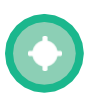

Испытаем новый режим дистанционного управления. Нажмите оранжевую и зеленую кнопки и зафиксируйте изменения.

#### Робот-хоккеист

### Программная игра

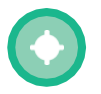

Испытайте новый режим дистанционного управления и поместите соответствующую наклейку в пустое поле.

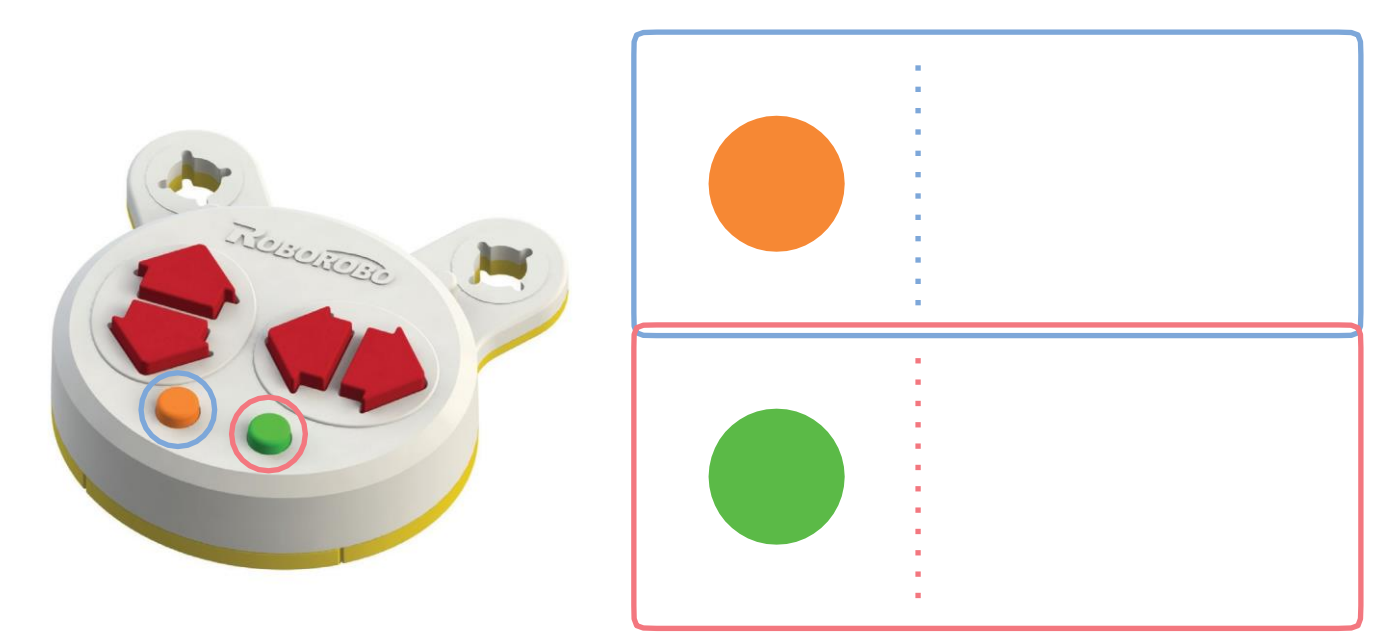

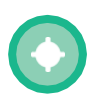

Измените режим дистанционного управления на режим 3. Что изменилось?

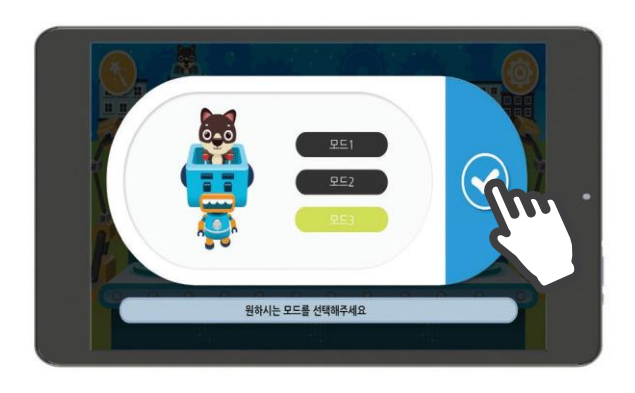

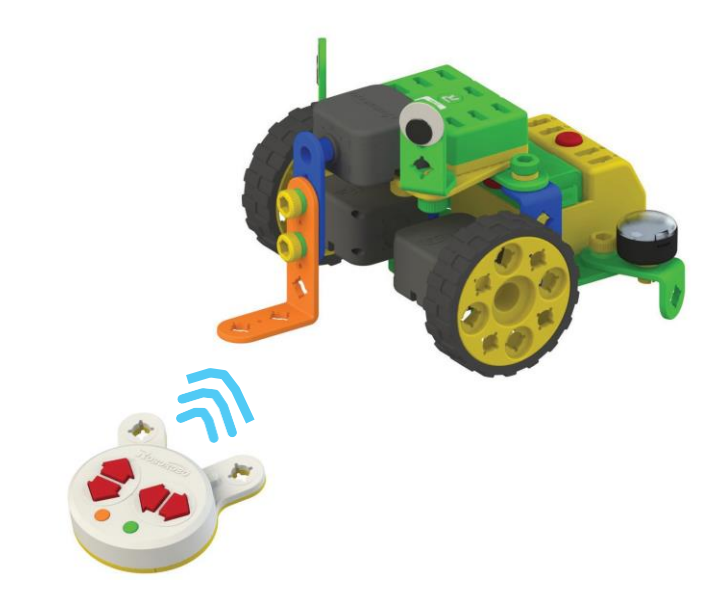

9

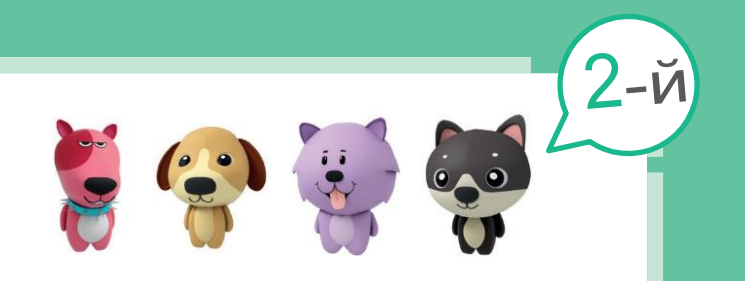

В приложении, какой иконкой обозначается волшебная палочка, с помощью которой можно менять режим дистанционного управления?

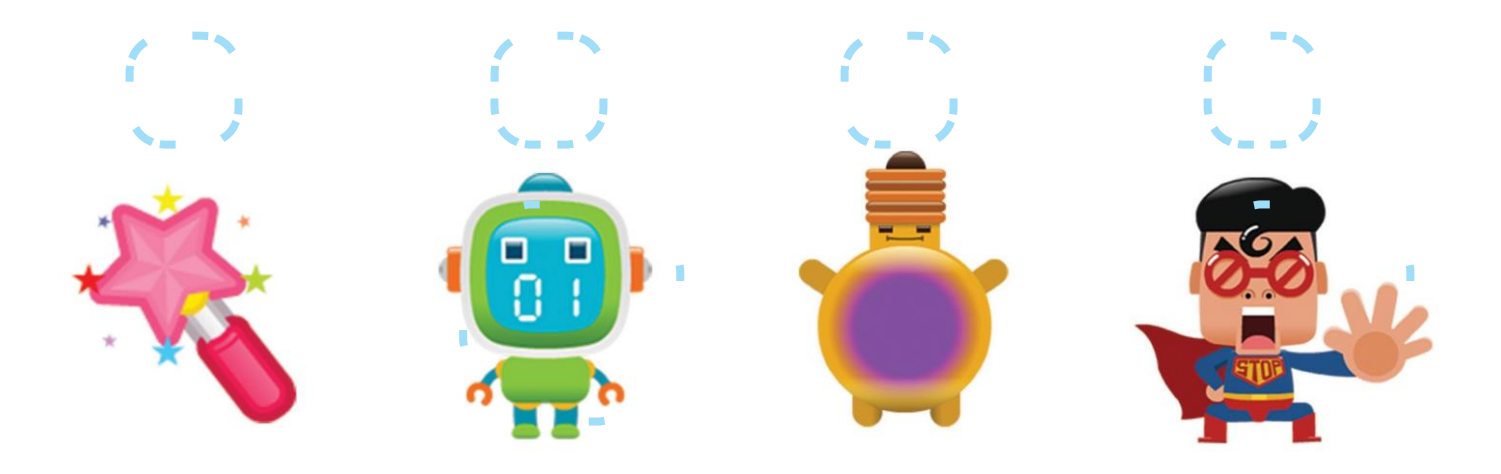

Какую функцию выполняют оранжевая и зеленая кнопки в разных режимах? Соедините каждый режим с соответствующим описанием.

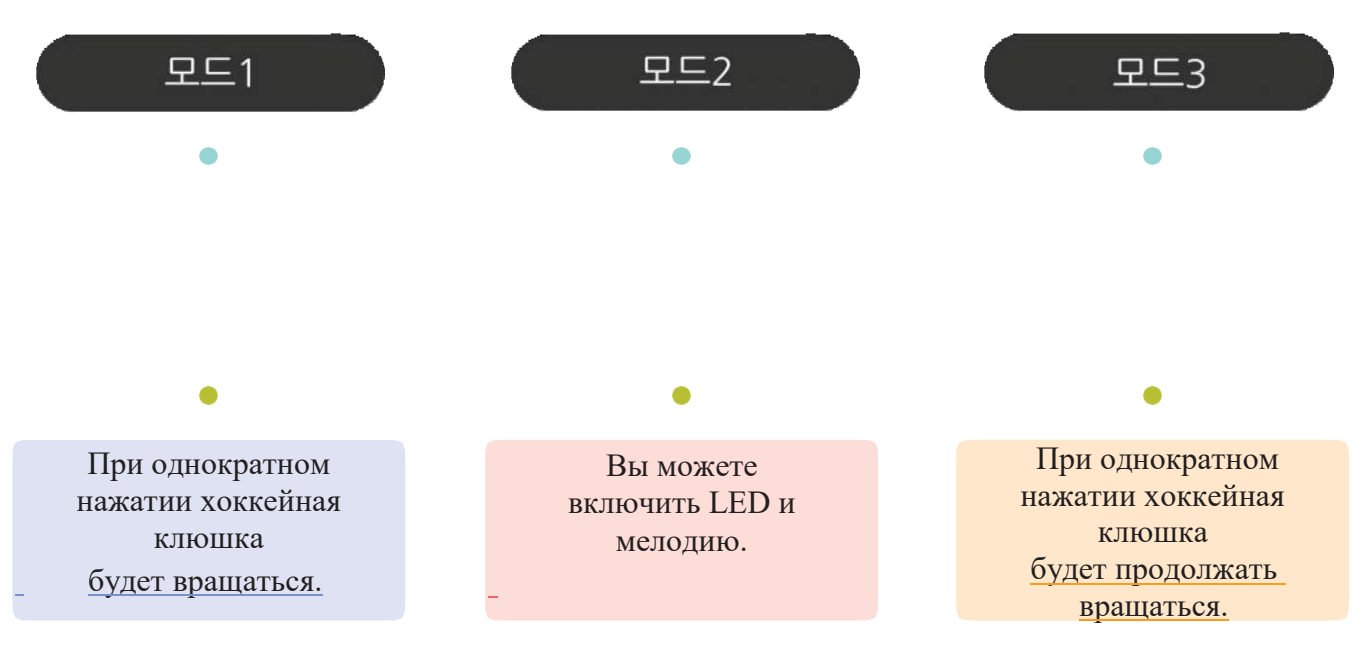

# Собери буквы

Рудольф

Соберите все буквы по дороге к Санте. Какое слово можно составить из  $H$ их?

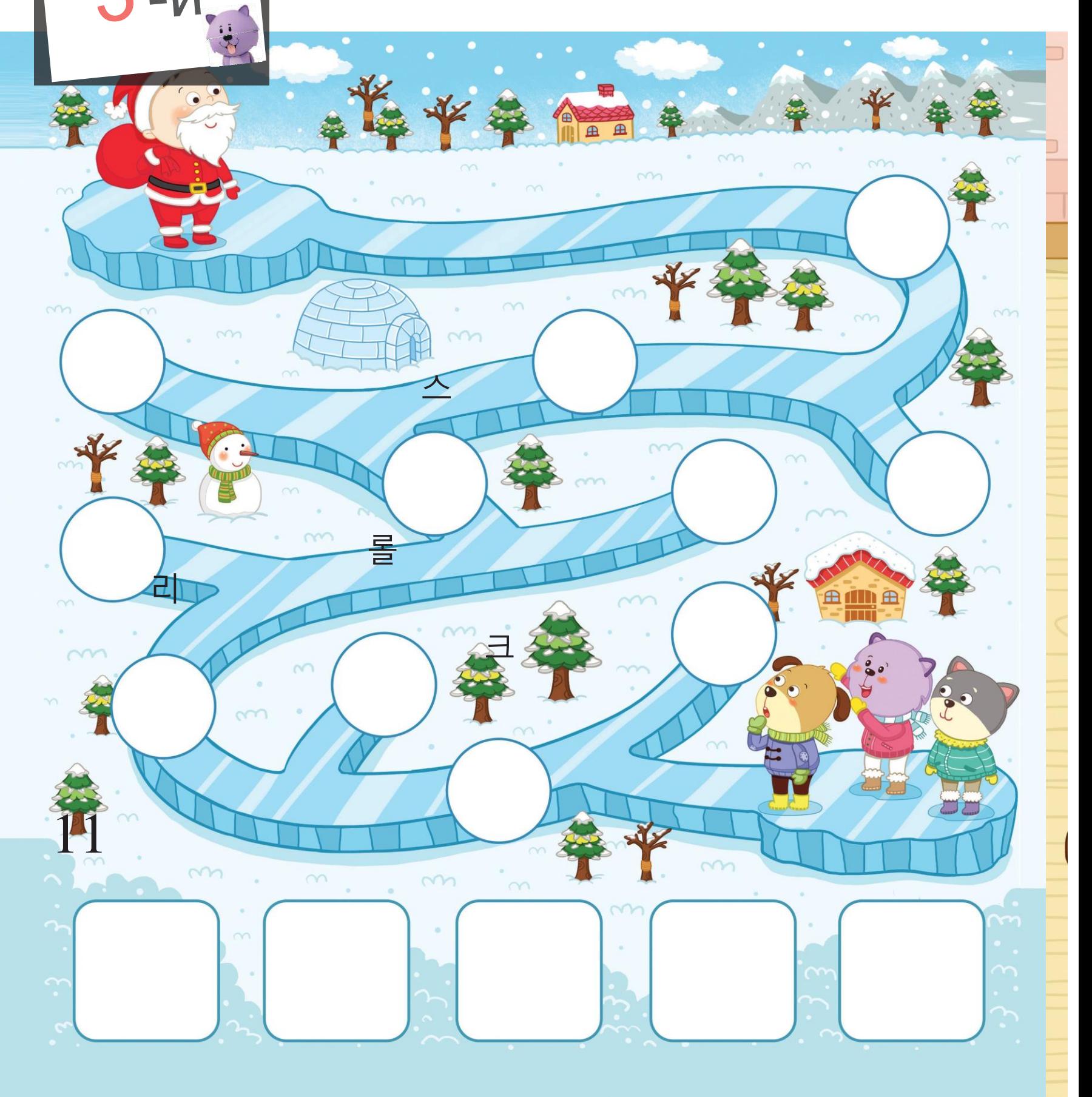

#### Укрась Рождественскую Ель

Друзья собрались вместе и украсили Рождественскую Ель. Нарисуйте украшения в пустых полях.

 $\Box$  $\Box$  $\Box$  $\Box$ 

12

3-й

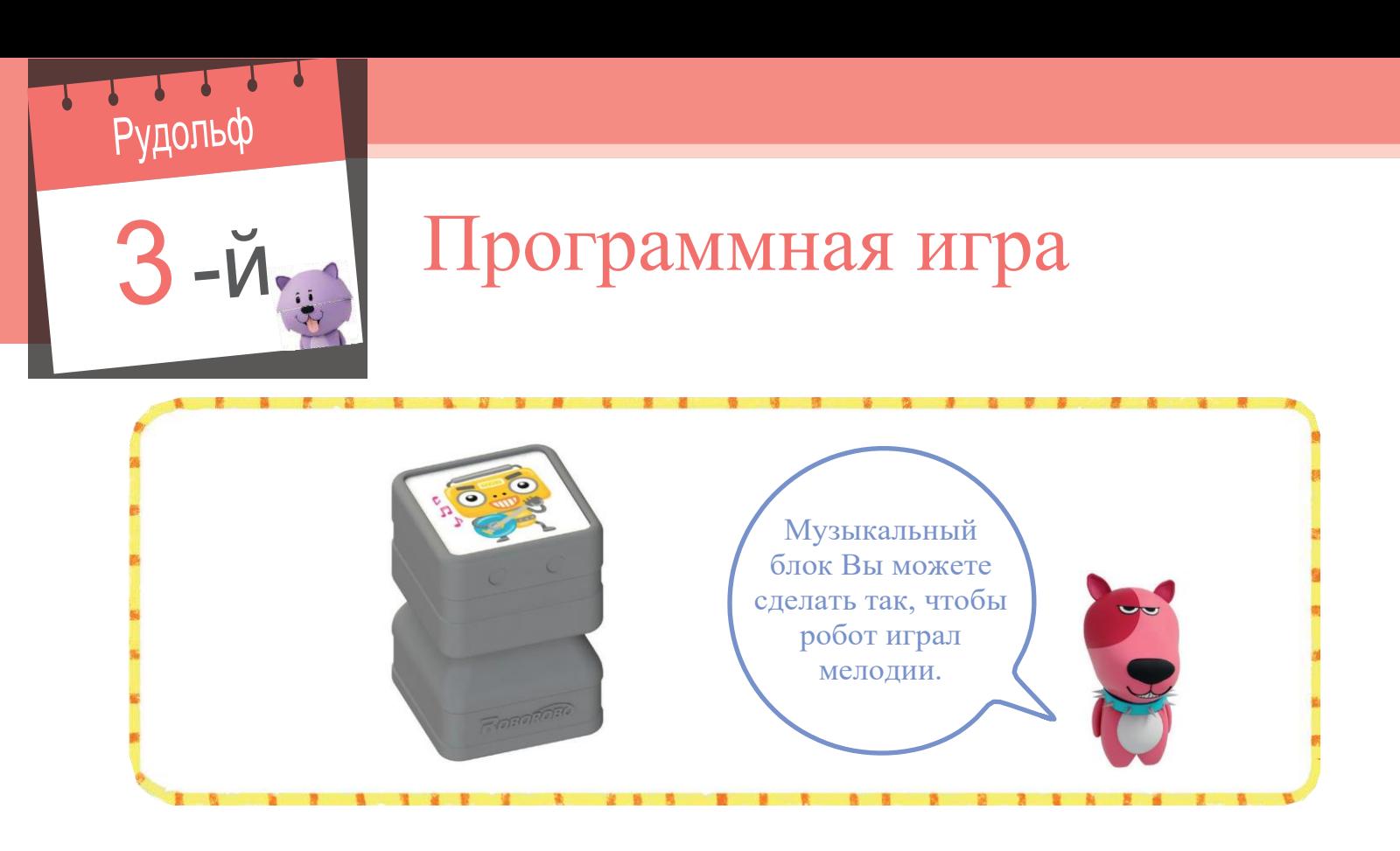

Установите музыкальный блок на программную плату и загрузите ее в робота, как показано на рисунке ниже. Попробуйте проиграть мелодию.

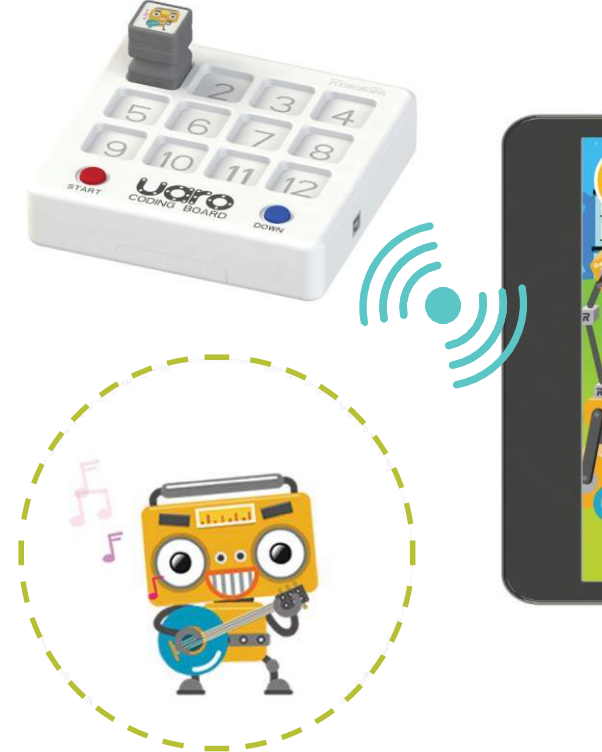

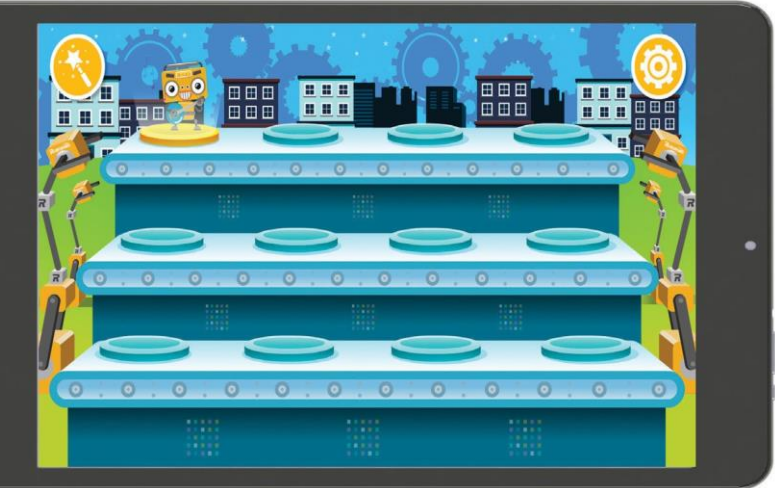

13

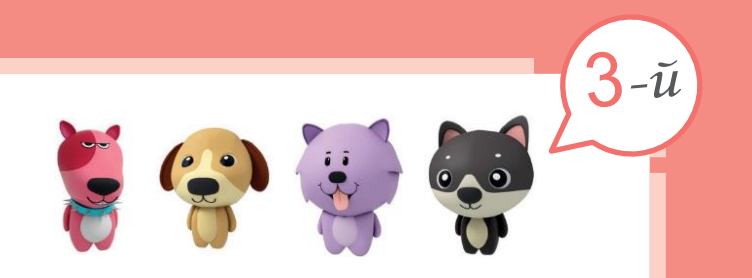

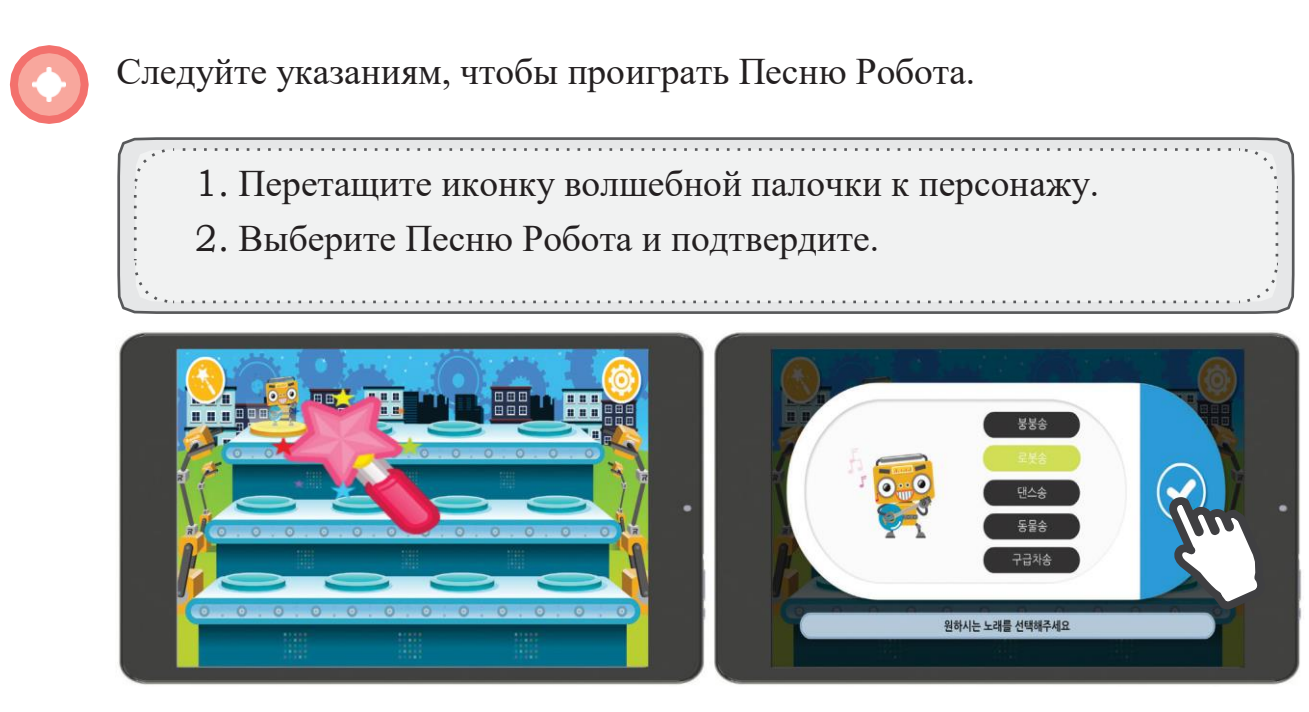

Какие блоки нужно использовать, чтобы робот начал двигаться, как изображено на рисунках ниже? Поместите наклейки блоков в пустые поля.

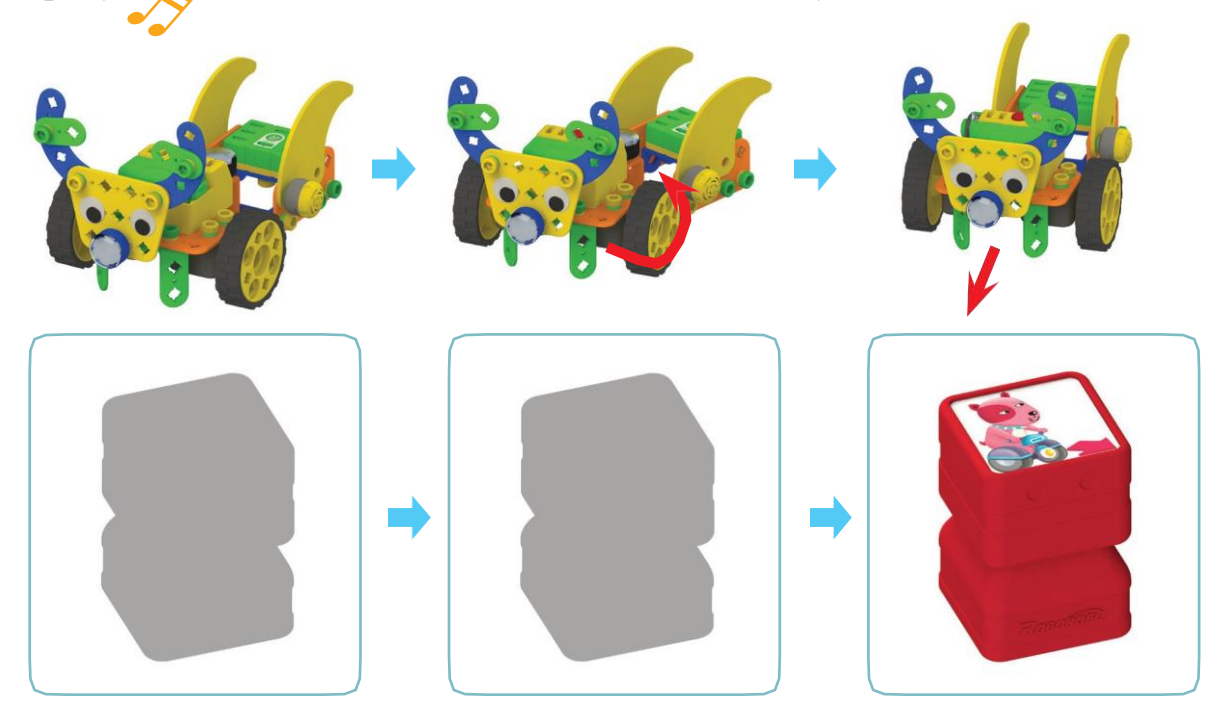

#### Снегоочиститель

#### Украсьте снеговика

15

Когда идет снег, можно делать снеговика. Украсьте снеговика с помощью наклеек.

# Уборка снега

ar-

Если снега много, нужно расчистить площадку перед домом. Найдите оборудование, которое не имеет отношение к снегоочистке, и отметьте его знаком «О».

 $\bullet$ 

 $\Omega$ 

 $\ddot{\mathbf{O}}$ 

4-й

 $\bullet$ 

 $\overline{\phantom{a}}$ 

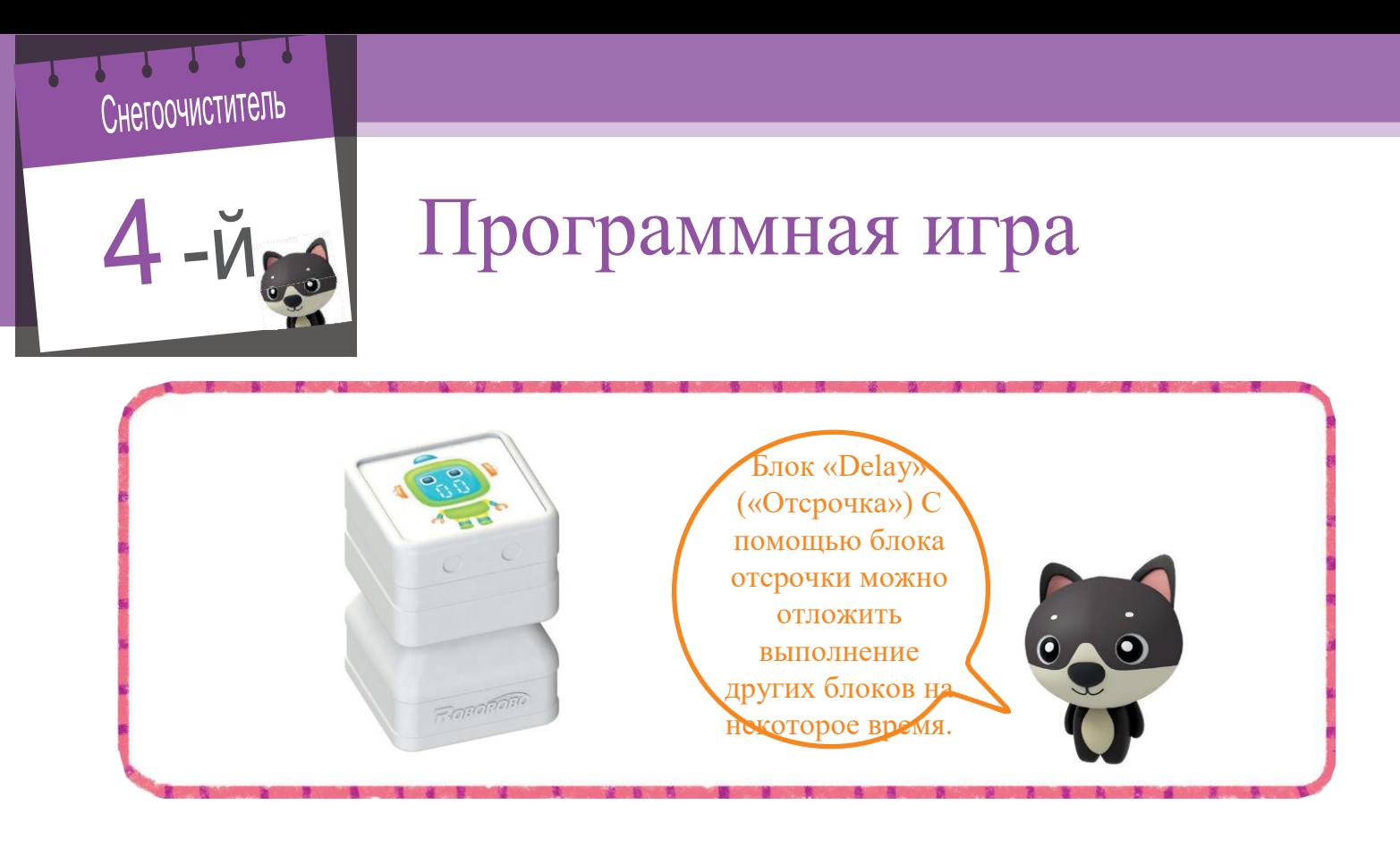

Изучите функцию блока «Delay» («Отсрочка»), следуя указаниям.

- 1. Перетащите иконку волшебной палочки к персонажу.
- 2. Поместите наклейку с изображением из приложения в

пустое поле.

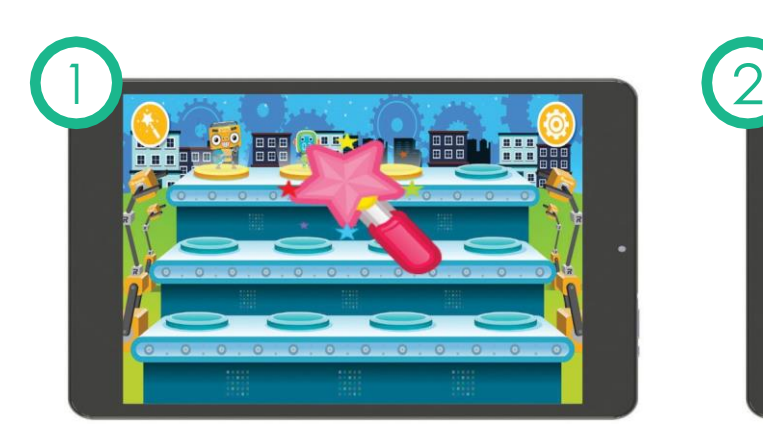

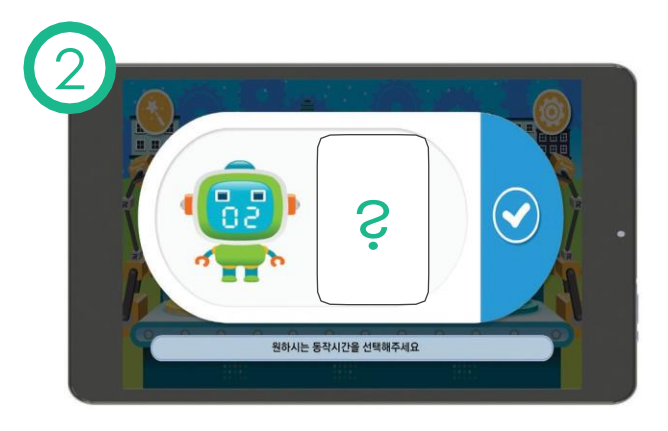

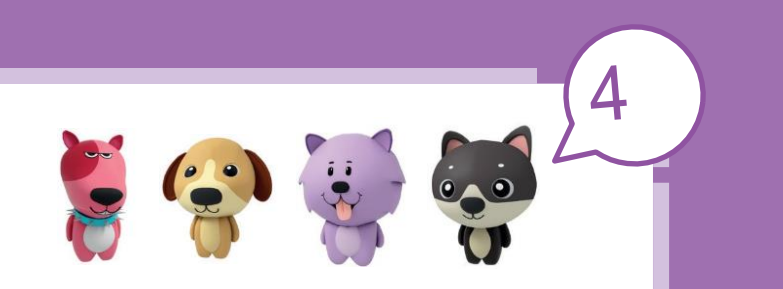

Поместите наклейку с рисунком, где изображен метод, позволяющий зажечь LED на 3 секунды, в пустое поле.

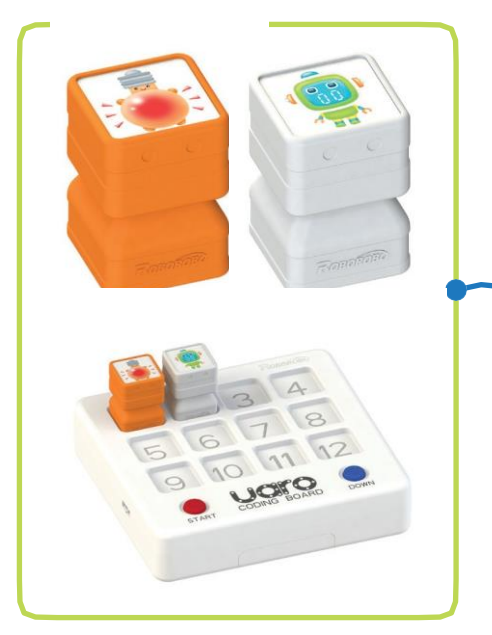

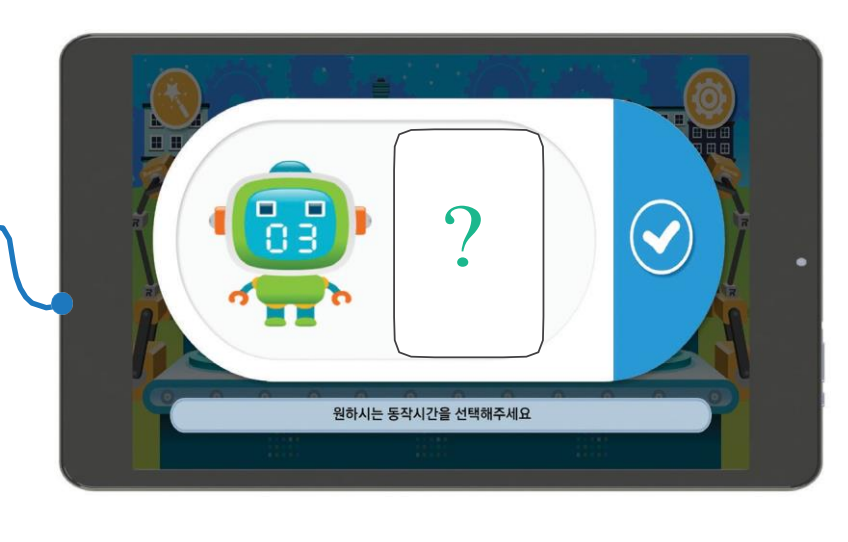

Поместите наклейку с блоками, позволяющими зажечь LED на 5 секунд, в пустое поле.

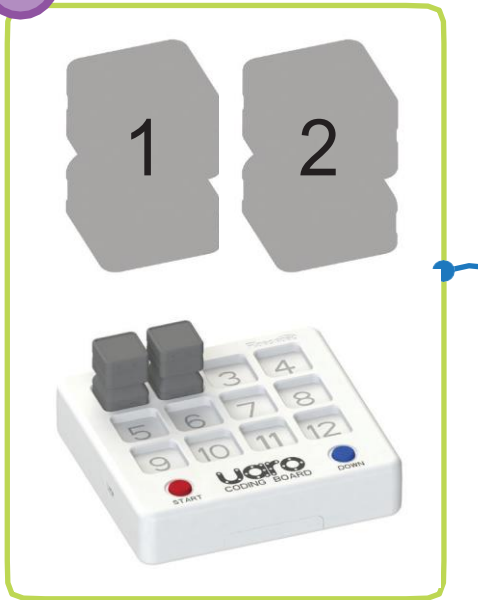

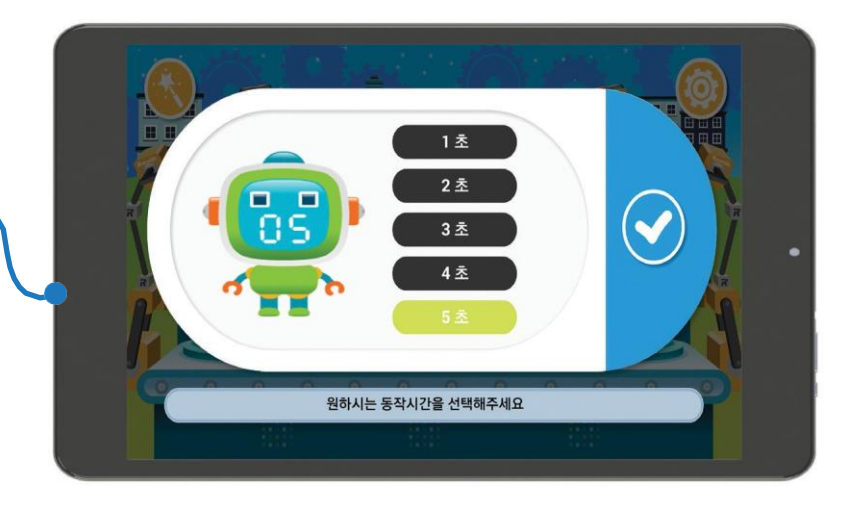

#### Жуки, которые светятся в темноте

Проведите линии, чтобы завершить рисунок светлячка. Затем поместите наклейки с названиями частей светлячка в пустое поле.

Светлячок

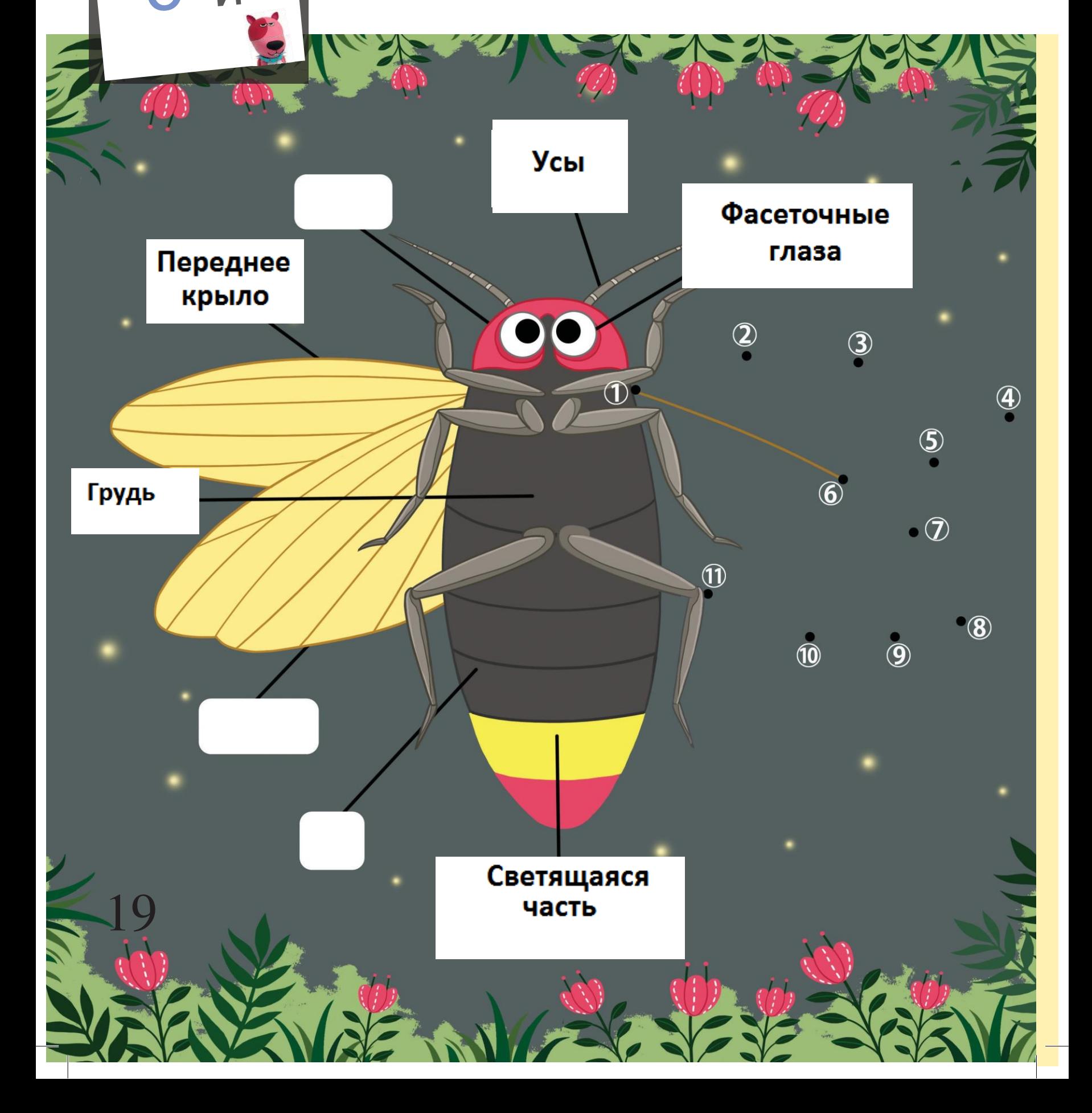

#### Свет и сигналы

Иногда свет выполняет функцию сигнала. Соедините линиями рисунки и сигналы, имеющие к ним отношение.

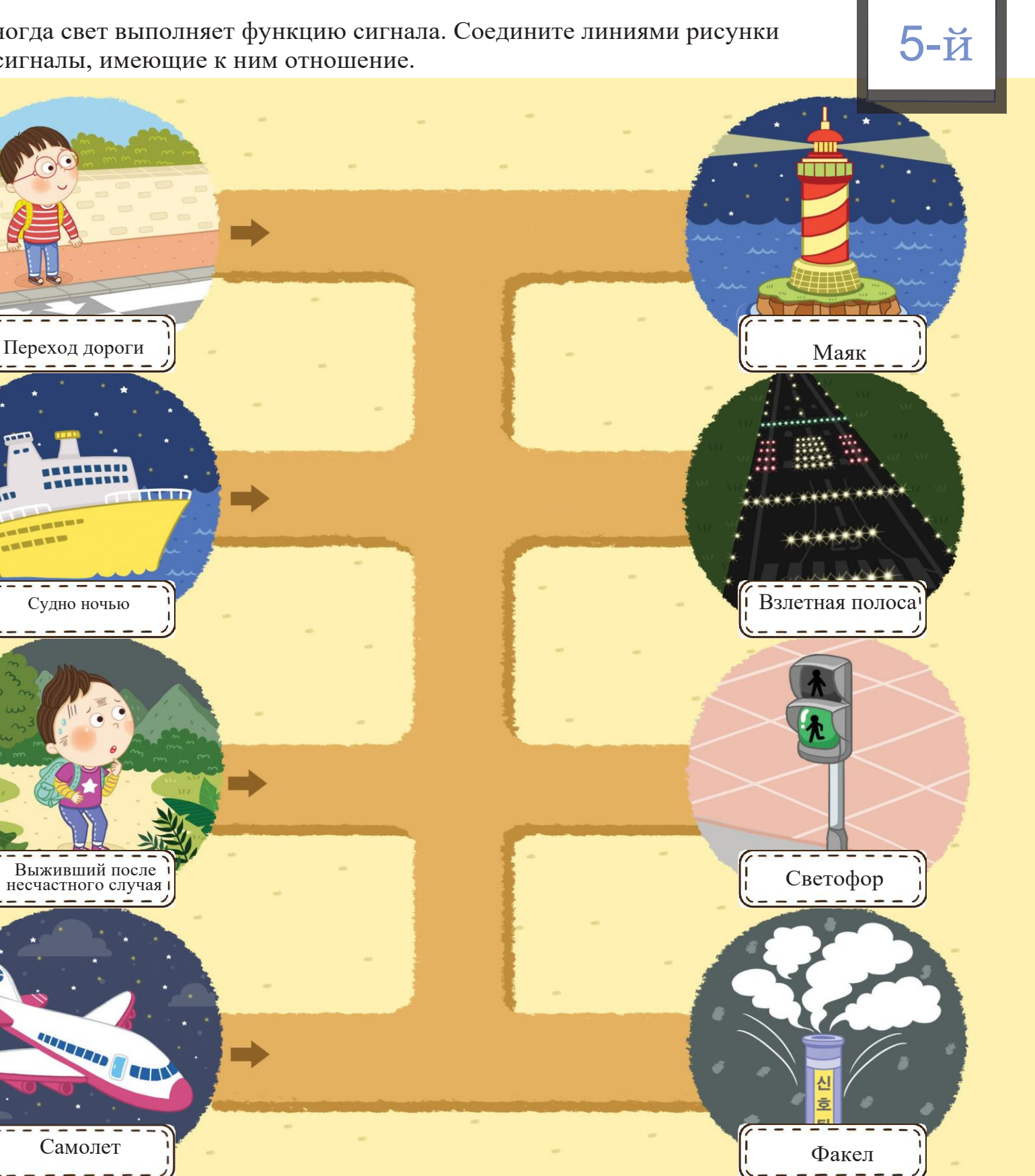

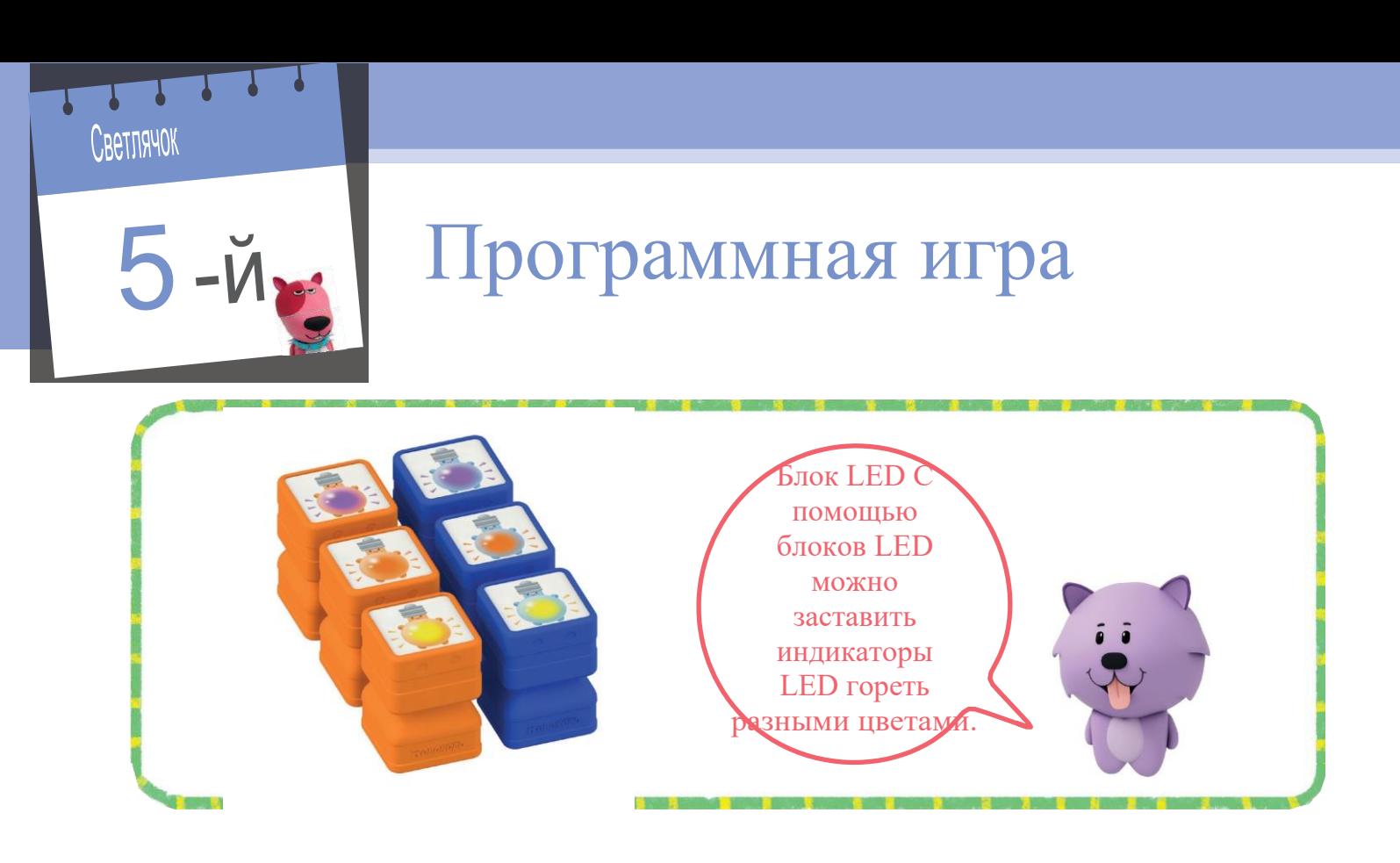

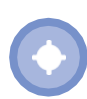

Поместите программные блоки на программную плату и посмотрите, какие персонажи появятся на экране планшета.

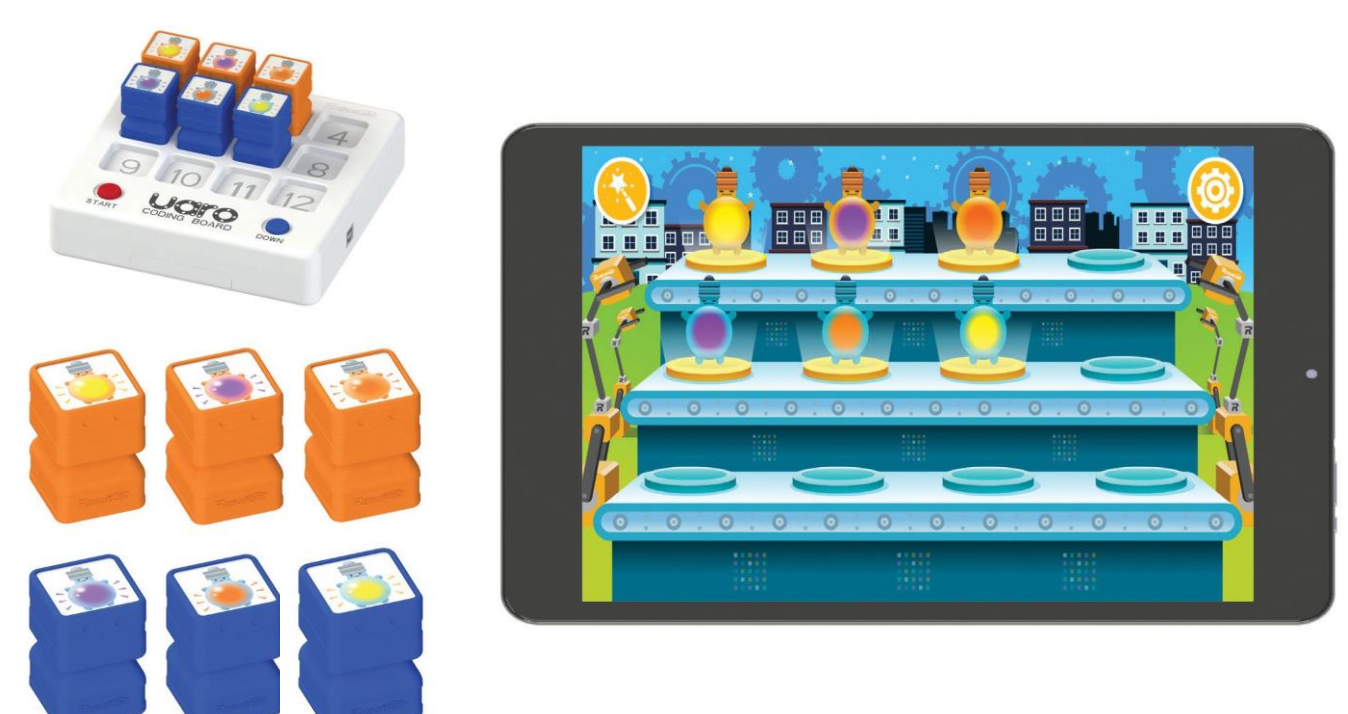

21

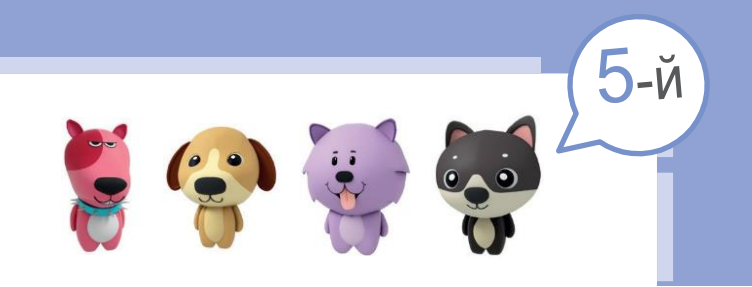

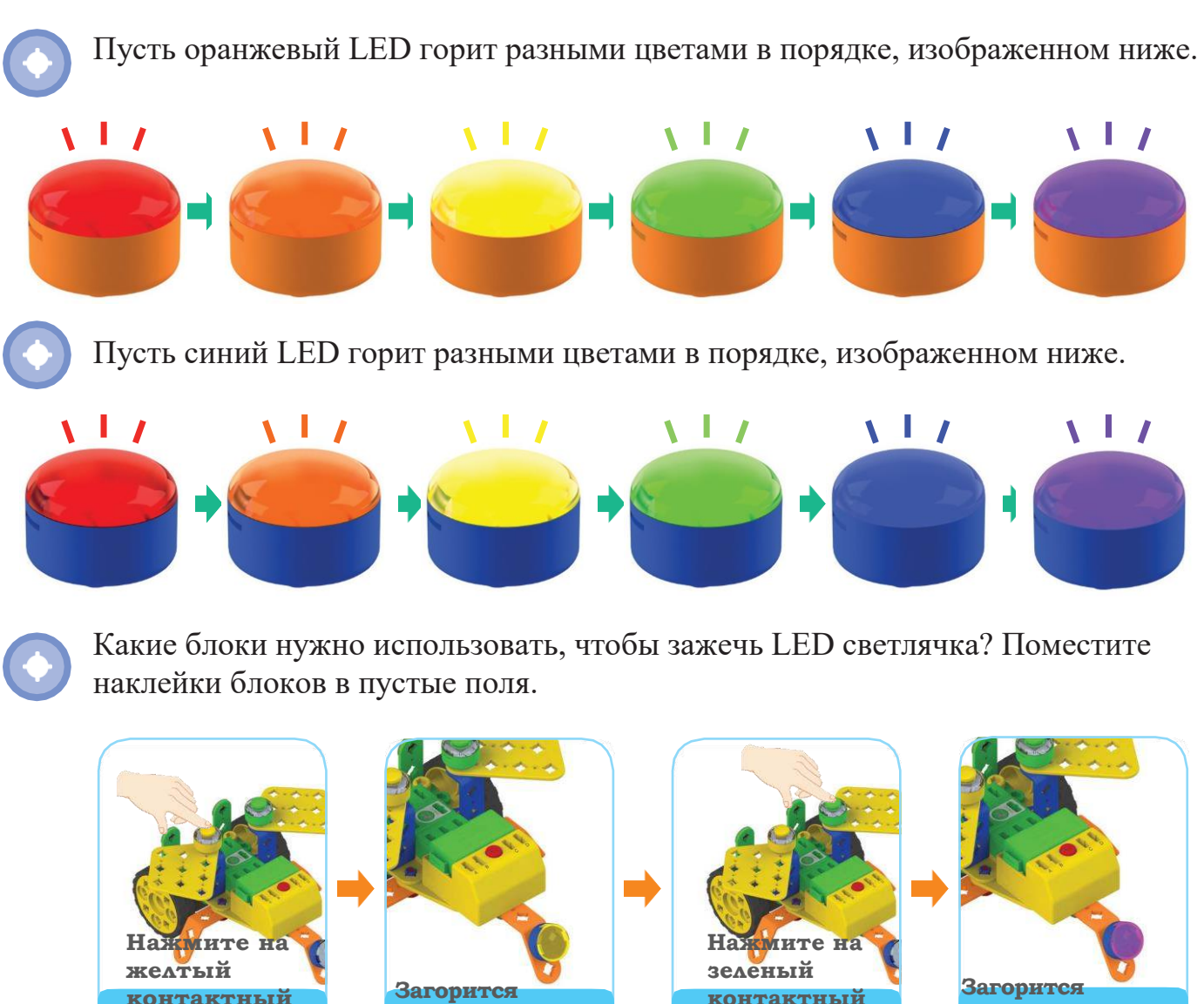

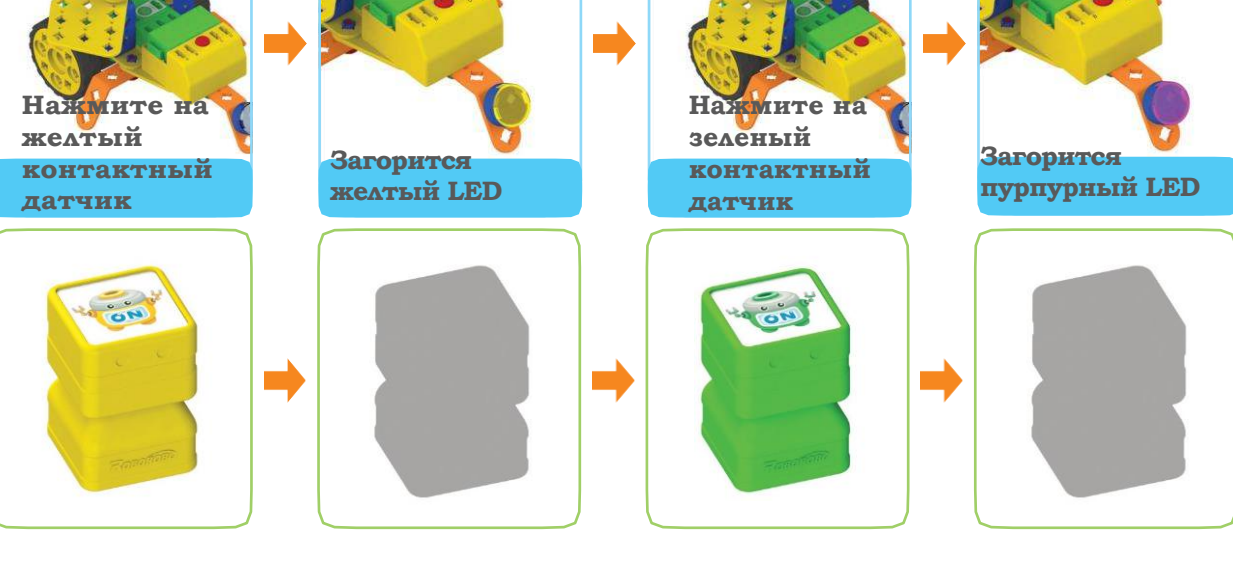

#### Какой я динозавр?

Динозавр

Поместите наклейки, соответствующие описаниям, в пустые поля.

У меня длинная У меня круглый череп, N шея и я могу  $\bullet$ на вокруг которого достать до растут маленькие рога. верхушки дерева  $M$  $\sqrt{2}$  $\sqrt{2}$  $\sqrt{2}$  $\sqrt{2}$  $\mathbf{M}$ Ŵ  $\blacksquare$  $\sqrt{2}$  $\blacksquare$  $\sqrt{2}$  $N$ Я могу защитить себя с Все мое тело покрыто помощью рогов на спине перьями. и хвоста в форме булавы $\blacksquare$  $\sqrt{2}$  $\sqrt{2}$  $\sqrt{\frac{2}{\pi}}$ 23  $\blacksquare$ 10

# Где живут древние создания

Посмотрите на динозавров и проведите линии к местам их обитания.

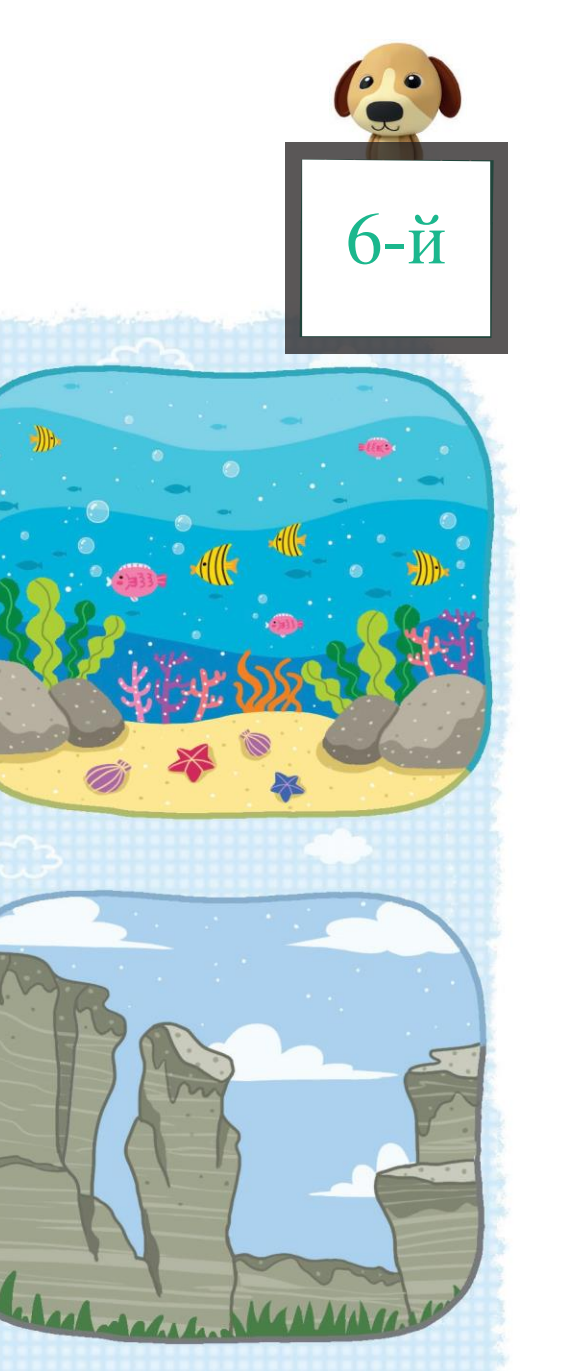

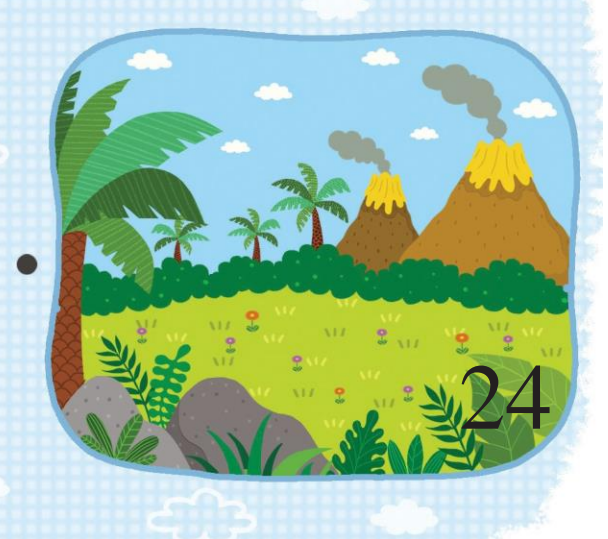

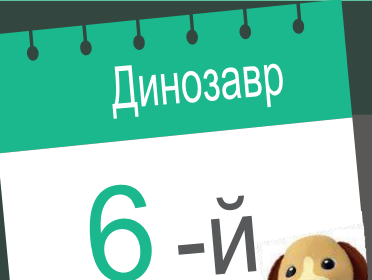

# Программная игра

Поместите наклейку с рисунком, на котором изображена настройка робота, позволяющая проигрывать мелодию в течение 5 секунд.

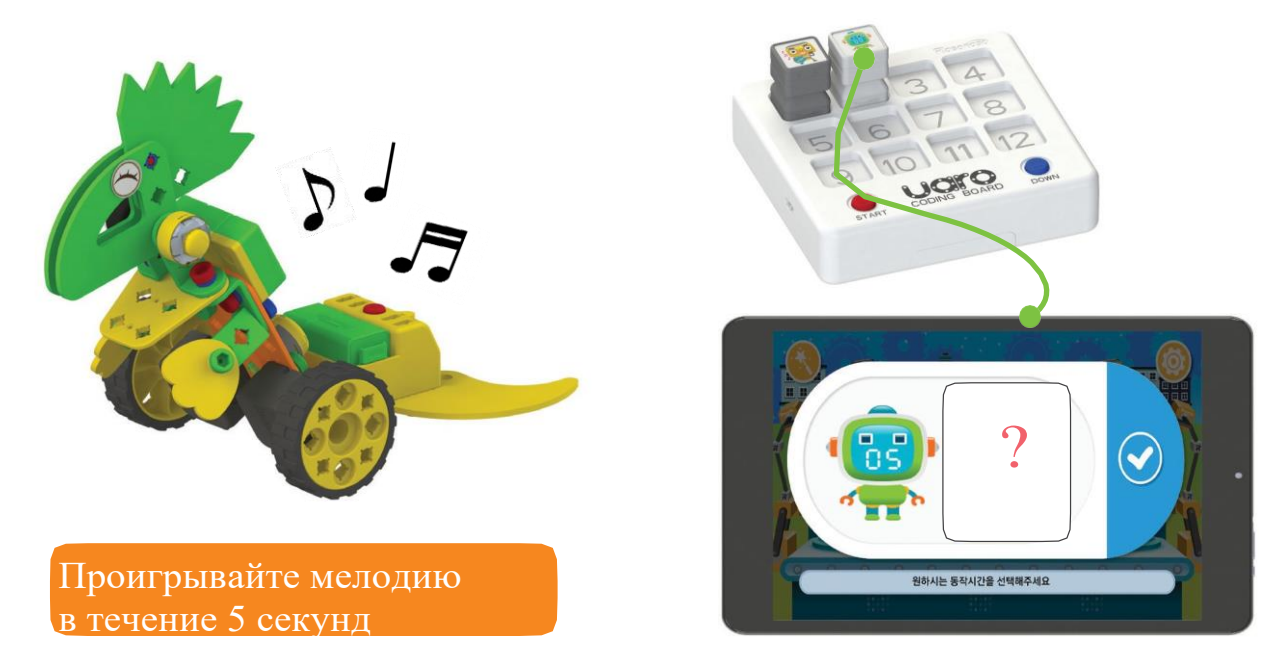

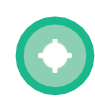

Поместите наклейку с рисунком, на котором изображена настройка робота, позволяющая проигрывать две мелодии, каждую по 3 секунды.

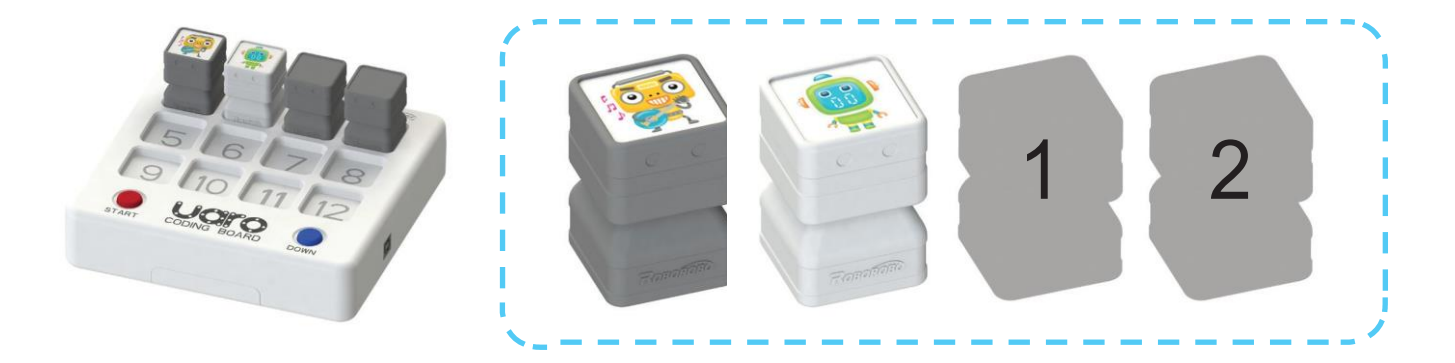

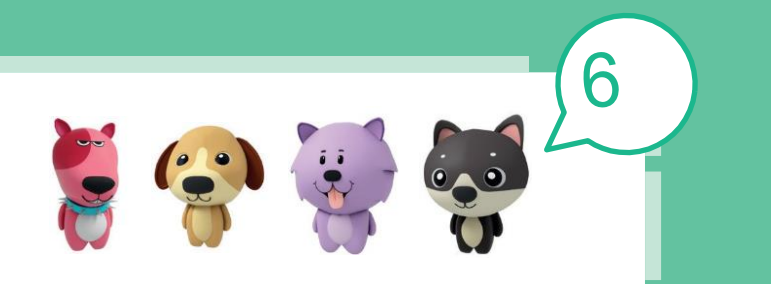

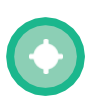

Какие программные персонажи потребуются для выполнения инструкций ниже? Поместите соответствующие наклейки в пустые поля.

- 1.Пусть оранжевый LED
	- горит зеленым светом
- 2.Пусть робот двигается вперед в течение 2 секунд
- 3.Пусть он проигрывает мелодию Скорой помощи
- 4.Пусть синий LED горит
	- красным светом

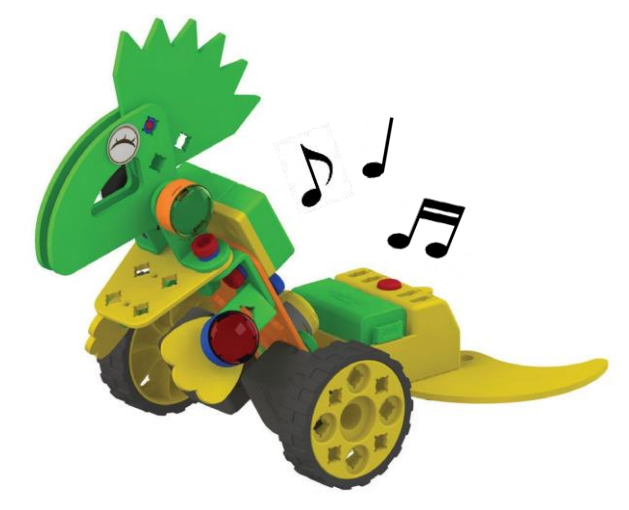

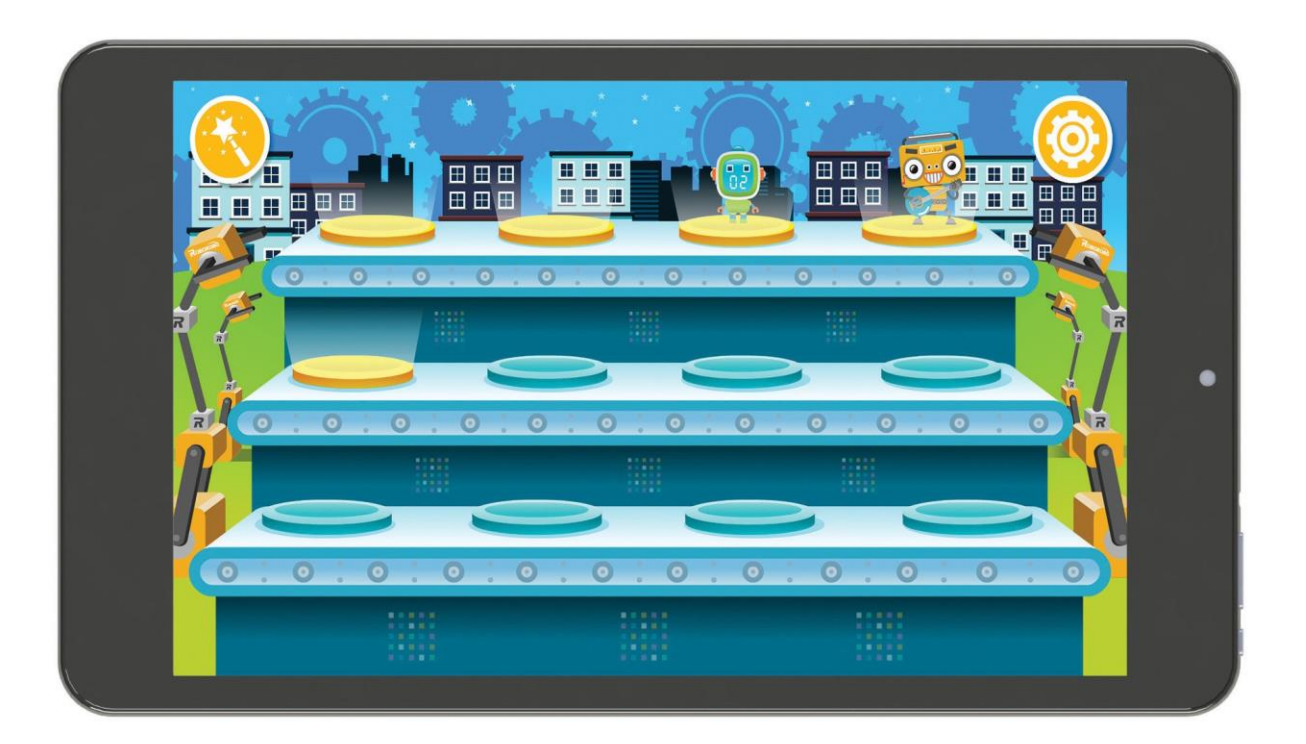

# Характеристики Рино

Рино

Поместите наклейки, соответствующие описаниям Рино.

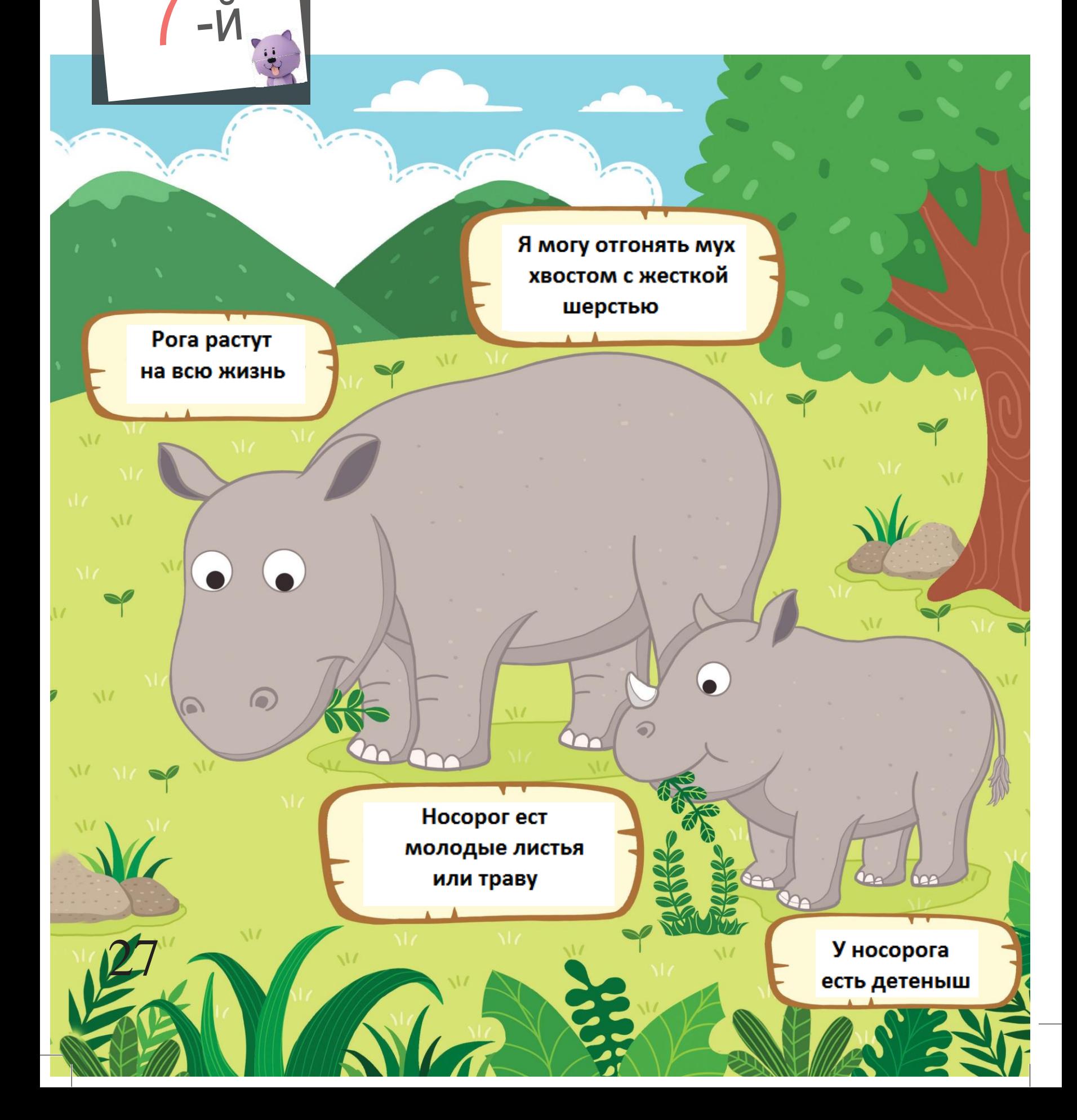

#### Мы можем защитить

Существует множество вещей, с помощью которых мы можем защитить окружающую среду. Найдите друга, который не принимает участие в защите окружающей среды, и отметьте их знаком «О».

Я использую керамическую кружку вместо бумажного стакана

Я выключаю свет, когда он не нужен мне

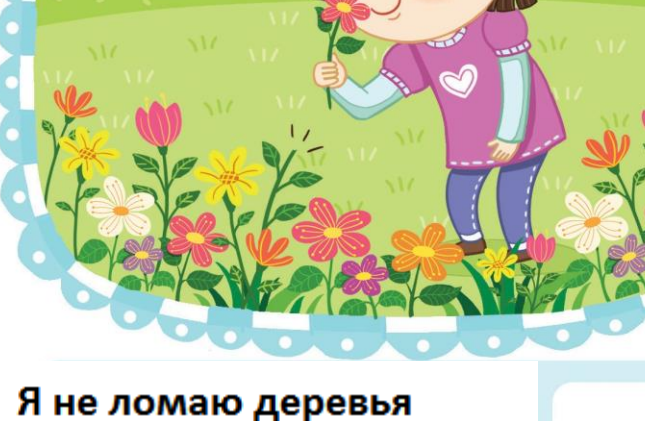

и не срываю цветы

Вода повсюду, поэтому ее можно тратить попусту

28

7-й

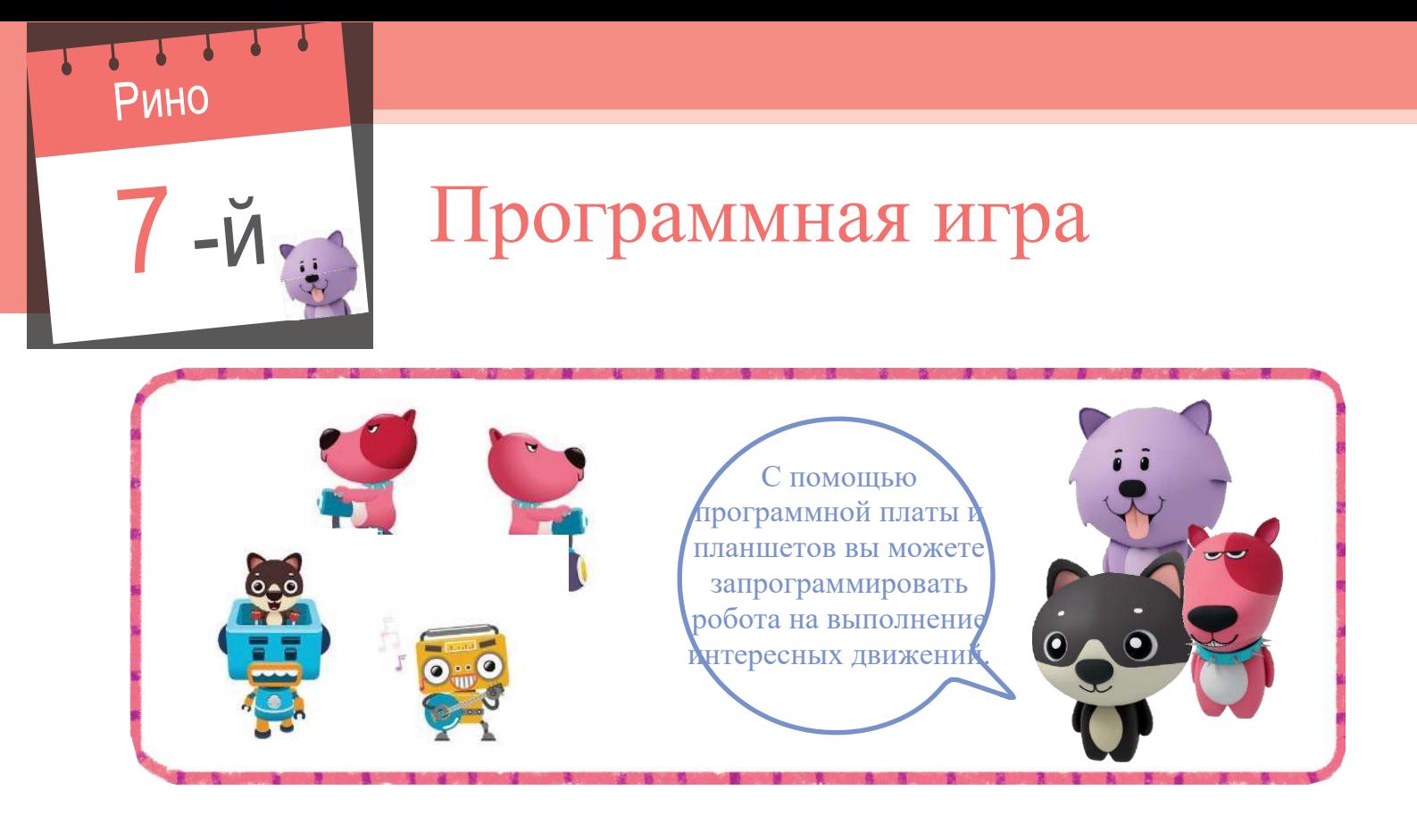

Чтобы запрограммировать робота Рино, необходимо его сначала собрать. Поместите наклейки, соответствующие описаниям ниже.

Присоедините контактный  $\frac{1}{2}$ Присоедините датчик мелодии к рогу

29

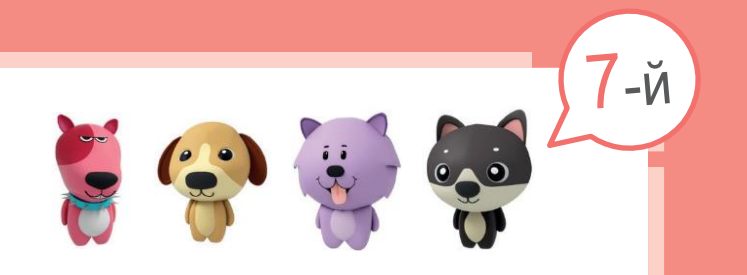

С помощью каких программных блоков можно запрограммировать робота так, чтобы он выполнял инструкции ниже? Найдите их и обведите кружком.

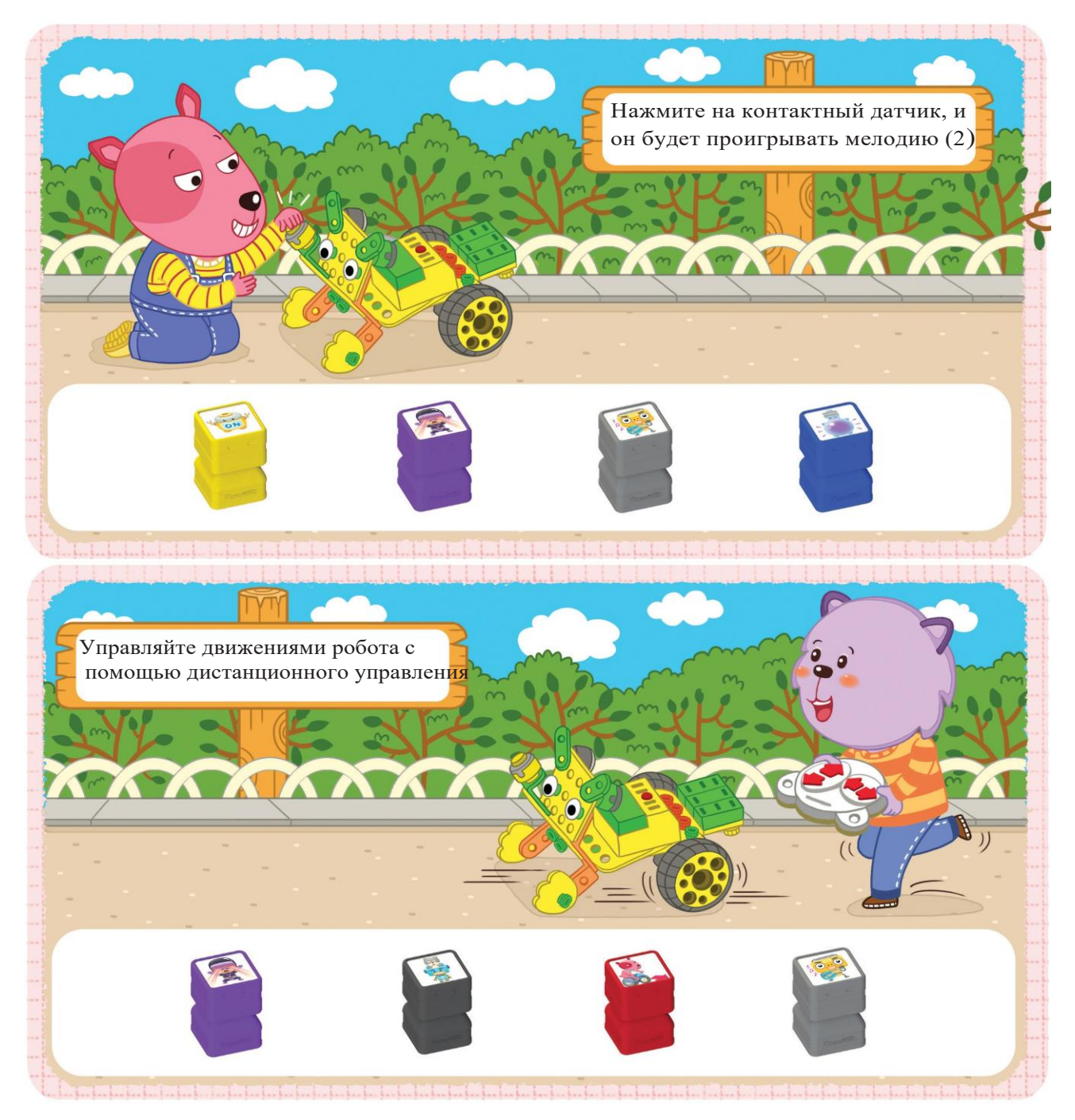

#### Музыкальная кукла

# $-\breve{M}$

#### Хорошие и раздражающие звуки

Существуют хорошие и раздражающие звуки. Найдите хорошие звуки и отметьте их знаком «О».

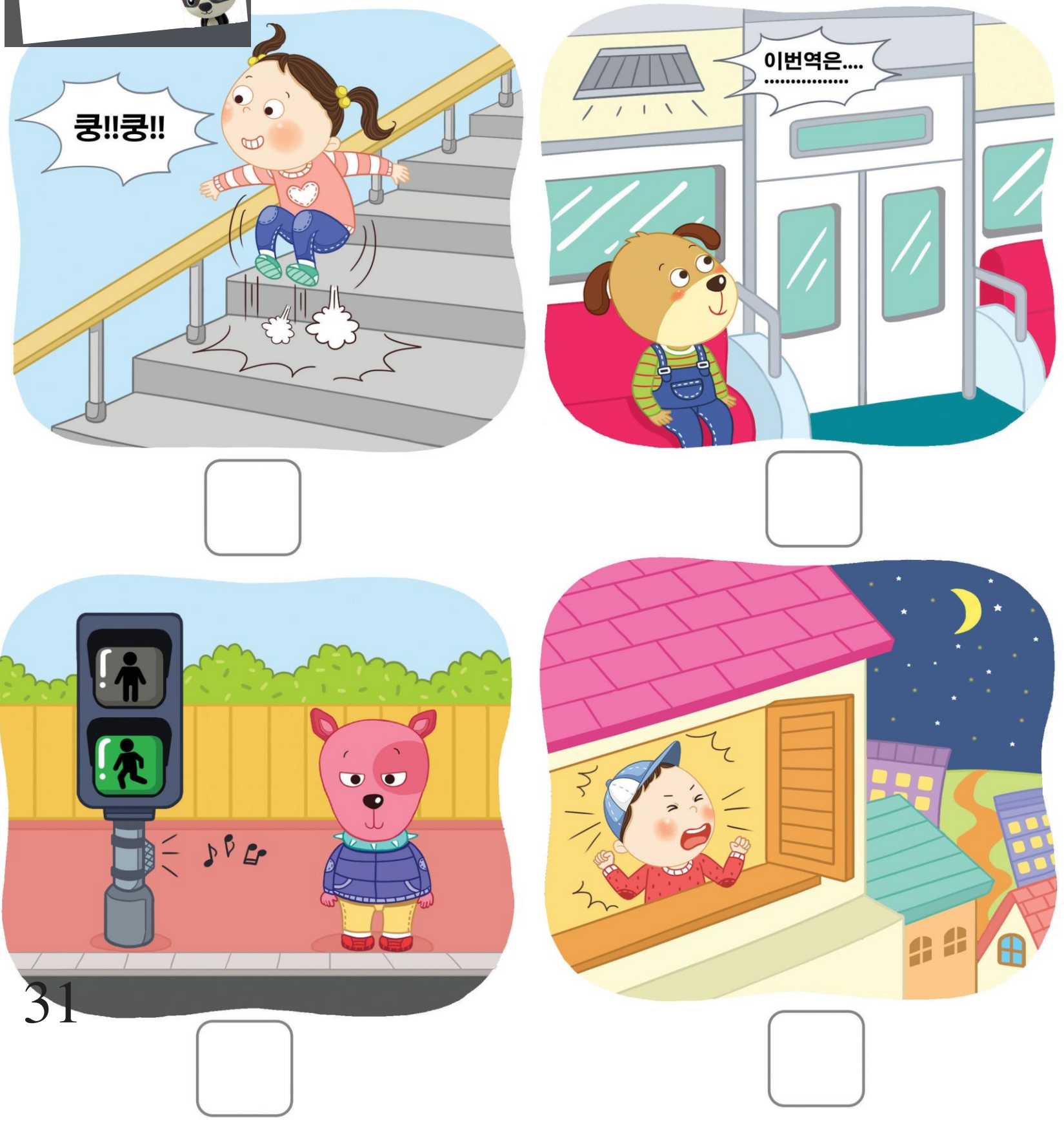

a Tubu wanno wale

![](_page_34_Figure_0.jpeg)

# Музыкальная кукла Программная игра Вы можете проиграть музыку с помощью различных датчиков.

С помощью иконки волшебной палочки запрограммируйте робота так, чтобы он проигрывал Песню Робота, если инфракрасный датчик обнаружит объект.

![](_page_35_Picture_3.jpeg)

33

![](_page_36_Picture_0.jpeg)

![](_page_36_Picture_1.jpeg)

Поместите наклейки персонажей в пустые поля так, чтобы запрограммировать робота на выполнение инструкций, изображенных ниже.

- •Если инфракрасный датчик на хвосте зафиксировал объект, робот проигрывает Мелодию Робота
- •При нажатии зеленого контактного датчика робот проигрывает Мелодию Робота
- •При нажатии желтого контактного датчика робот проигрывает песню БонБон..

![](_page_36_Picture_6.jpeg)

![](_page_36_Figure_7.jpeg)

# Уборка в комнате

35

Робот-уборщик

**IRE** 

Давайте приберемся в комнате. Найдите места, где требуется уборка, и обведите их кружком.

![](_page_38_Picture_0.jpeg)

![](_page_39_Picture_0.jpeg)

Установите блок электромотора на программную плату, как показано на рисунке ниже. Посмотрите, какие персонажи появятся на экране.

![](_page_39_Picture_3.jpeg)

![](_page_39_Picture_4.jpeg)

![](_page_40_Picture_0.jpeg)

![](_page_40_Picture_1.jpeg)

Загрузите блок в робота с помощью планшета. Поместите наклейку с рисунком, на котором изображены движения робота-уборщика, в пустое поле.

![](_page_40_Picture_3.jpeg)

![](_page_40_Picture_4.jpeg)

С помощью оранжевой и зеленой кнопок можно изменять режим дистанционного управления и выполнять два разных движения. Подберите описание для каждого режима.

![](_page_40_Picture_6.jpeg)

#### Робот-исследователь

# Робот-исследователь

Существуют роботы, способные выполнять опасные задачи вместо людей. Подумайте, какие опасные места вы знаете, где могут понадобиться такие роботы, и нарисуйте их.

Роботы-спасатели

39 Космические зонды

Глубоководный аппарат (DSV)

# Роботы-спасатели

После обрушения здания людям требуется помощь. Направьте роботаспасателя к людям, заблокированным внутри. 10-й

![](_page_42_Picture_2.jpeg)

![](_page_43_Picture_0.jpeg)

### Программная игра

С помощью планшета можно изменять скорость электромотора. Чтобы изменить настройку электромотора, следуйте указаниям ниже.

![](_page_43_Picture_3.jpeg)

41

![](_page_44_Picture_0.jpeg)

![](_page_44_Picture_1.jpeg)

Установите высокую скорость для всех электромоторов. Поместите наклейки персонажей в пустые поля.

![](_page_44_Picture_3.jpeg)

![](_page_44_Picture_4.jpeg)

![](_page_44_Picture_5.jpeg)

С помощью каких блоков можно запрограммировать роботов так, чтобы они двигались в соответствии с рисунком ниже? Поместите наклейки блоков в пустые поля.

![](_page_44_Picture_7.jpeg)

#### Многоцелевые роботы

Военный робот

Нас окружает множество роботов. Поместите наклейки с названиями каждого робота.

![](_page_45_Picture_3.jpeg)

![](_page_45_Picture_4.jpeg)

![](_page_46_Picture_0.jpeg)

![](_page_46_Picture_1.jpeg)

![](_page_46_Picture_2.jpeg)

![](_page_47_Picture_0.jpeg)

Какой программный блок позволяет запрограммировать оранжевый LED, чтобы он горел в течение 4 секунд? Обведите блок кружком.

![](_page_47_Picture_2.jpeg)

![](_page_47_Picture_3.jpeg)

![](_page_48_Picture_0.jpeg)

![](_page_48_Picture_1.jpeg)

Подумайте, какие персонажи должны быть отображены на планшете. Разместите наклейки персонажей в правильном порядке.

![](_page_48_Picture_3.jpeg)

![](_page_48_Picture_4.jpeg)

Две разные программные платы, изображенные ниже, позволяют создать одинаковые программы. Какие программные блоки необходимы для второй программной платы? Разместите наклейки блоков в нужном порядке для второй программной платы.

![](_page_48_Picture_6.jpeg)

#### Гуманоид

# 12

# Люди и роботы

Гуманоид - это человекоподобный робот. Поместите наклейки, поясняющие части робота.

![](_page_49_Picture_4.jpeg)

#### Достоинства и недостатки роботов

Каковы достоинства и недостатки роботов? Подумайте и завершите предложения ниже.

![](_page_50_Picture_2.jpeg)

![](_page_50_Picture_3.jpeg)

#### Гуманоид

# Программная игра

С помощью каких блоков можно запрограммировать гуманоида так чтобы он выполнял инструкции, приведенные ниже? Поместите наклейки блоков в нужные места.

![](_page_51_Picture_4.jpeg)

![](_page_51_Picture_5.jpeg)

![](_page_51_Picture_6.jpeg)

49

![](_page_52_Picture_0.jpeg)

Гуманоид направляет вас в парке развлечений. Самостоятельно запрограммируйте робота так, чтобы он направлял вас к тем аттракционам, которые вам понравились.

![](_page_52_Figure_2.jpeg)

![](_page_53_Figure_0.jpeg)

### НАКЛЕЙКИ

![](_page_54_Figure_1.jpeg)

![](_page_55_Picture_0.jpeg)

![](_page_56_Figure_0.jpeg)

![](_page_57_Picture_0.jpeg)

![](_page_58_Figure_0.jpeg)

![](_page_59_Picture_0.jpeg)